# xStorage Compact Customer Modbus TCP mapping

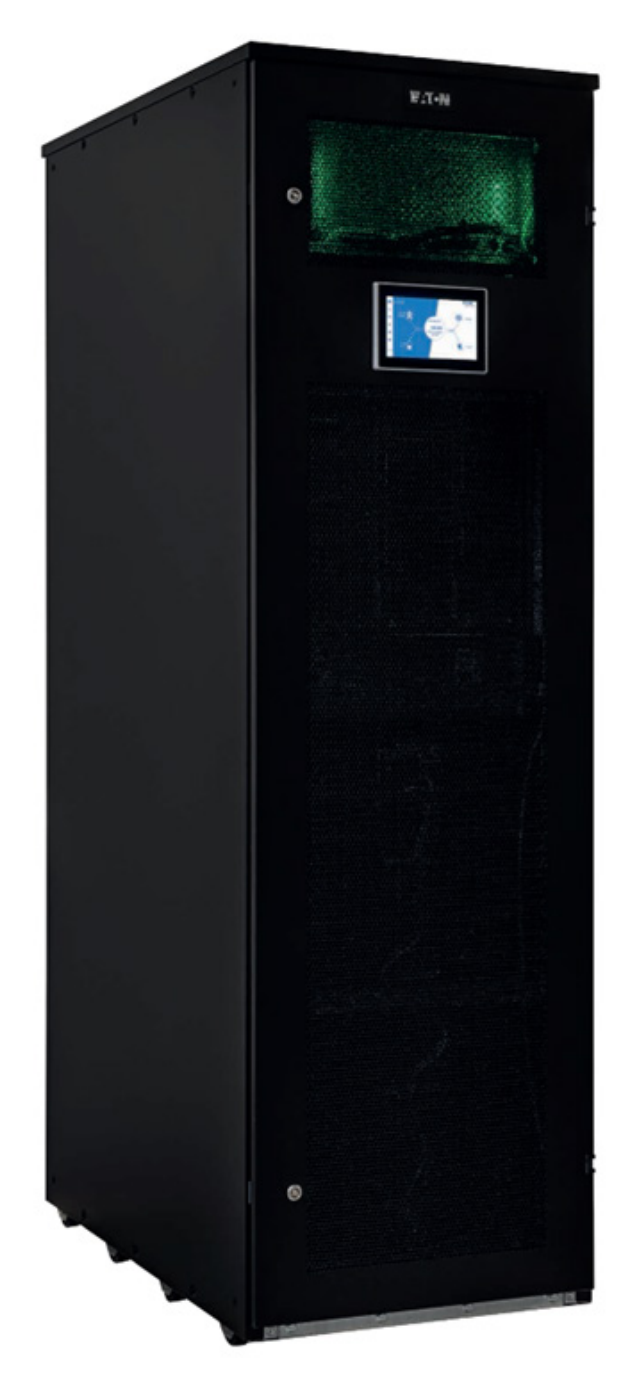

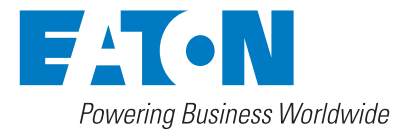

# **DISCLAIMER OF WARRANTIES AND LIMITATION OF LIABILITY**

The information, recommendations, descriptions, and safety notations in this document are based on Eaton Corporation's ("Eaton") experience and judgment and may not cover all contingencies. If further information is required, an Eaton sales office should be consulted. The sale of the product shown in this literature is subject to the terms and conditions outlined in appropriate Eaton selling policies or other contractual agreements between Eaton and the purchaser.

THERE ARE NO UNDERSTANDINGS, AGREEMENTS, OR WARRANTIES, EXPRESSED OR IMPLIED, INCLUDING WARRANTIES OF FITNESS FOR A PARTICULAR PURPOSE OR MERCHANTABILITY, OTHER THAN THOSE SPECIFICALLY SET OUT IN ANY EXISTING CONTRACT BETWEEN THE PARTIES. ANY SUCH CONTRACT STATES THE ENTIRE OBLIGATION OF EATON. THE CONTENTS OF THIS DOCUMENT SHALL NOT BECOME PART OF OR MODIFY ANY CONTRACT BETWEEN THE PARTIES.

In no event will Eaton be responsible to the purchaser or user in contract, in tort (including negligence), strict liability, or otherwise for any special, indirect, incidental, or consequential damage or loss whatsoever, including but not limited to damage or loss of use of equipment, plant or power system, cost of capital, loss of power, additional expenses in the use of existing power facilities, or claims against the purchaser or user by its customers resulting from the use of the information, recommendations, and descriptions contained herein. The information contained in this manual is subject to change without notice.

# Content overview

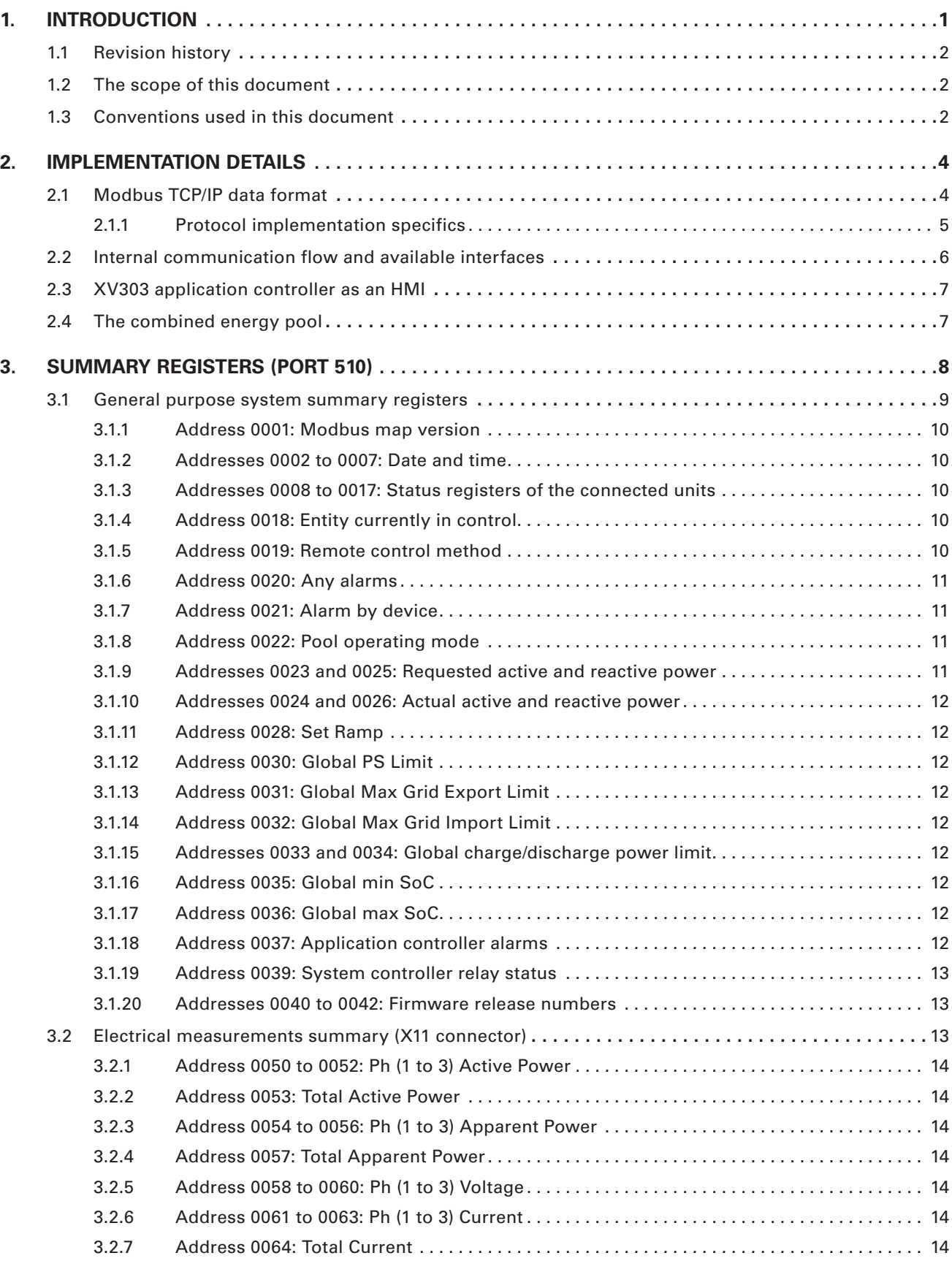

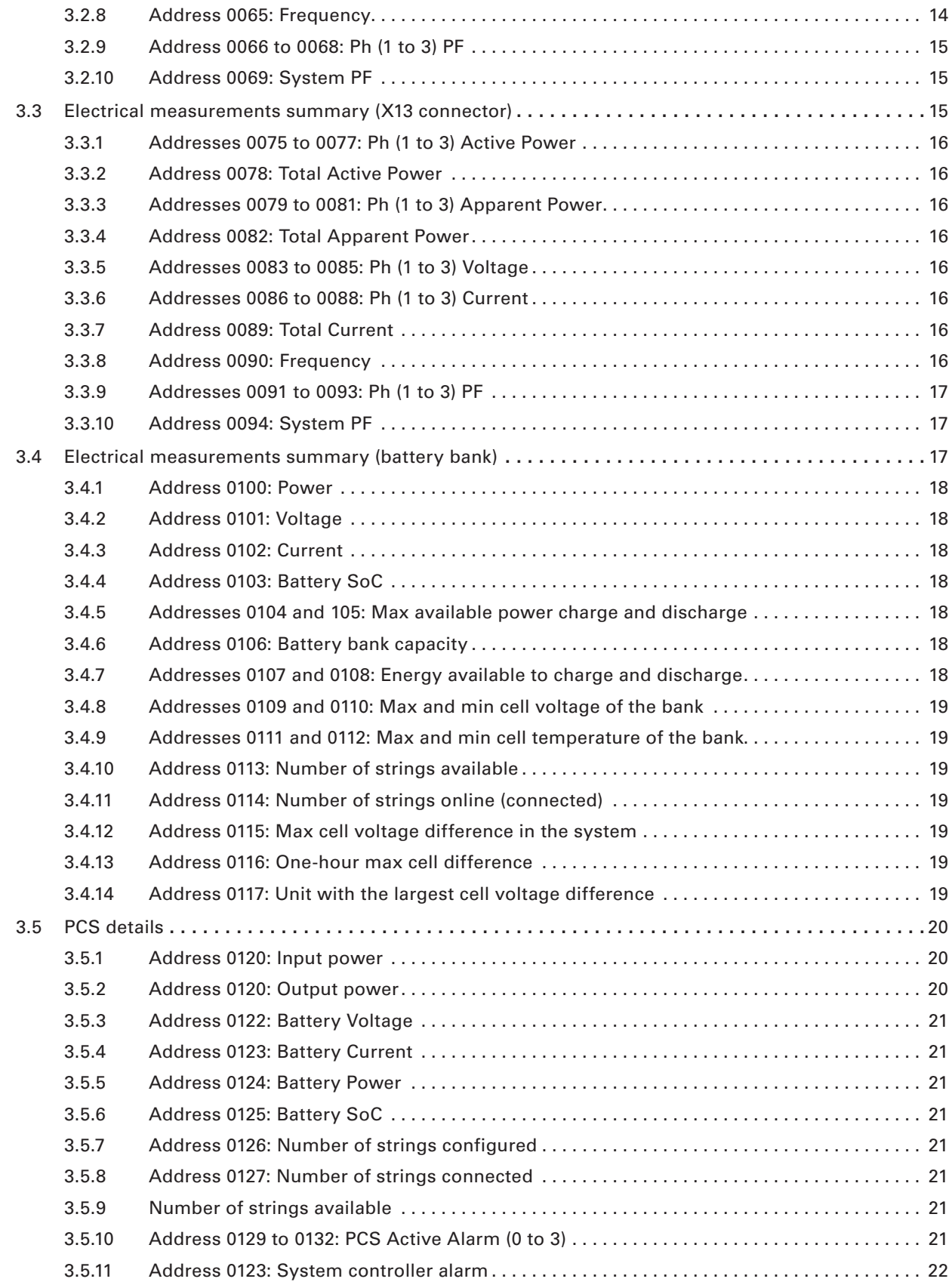

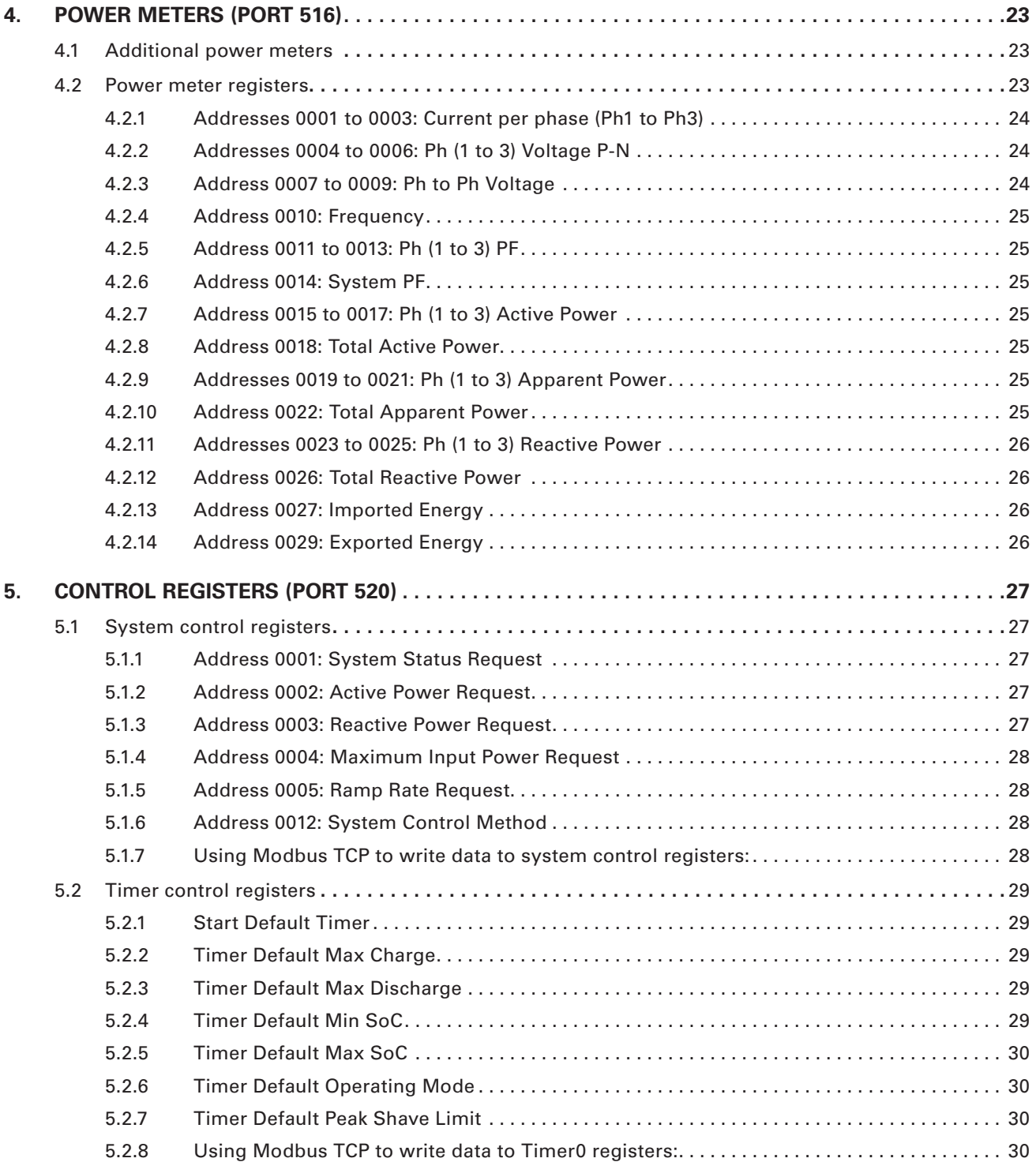

# 1. Introduction

#### **Before you start**

The contents of this manual are the copyright of the publisher and may not be reproduced (even in excerpts) without the prior written approval of Eaton Corporation. While every effort has been made to ensure the accuracy of the information contained within this manual, Eaton assumes no liability for any error or omission. Eaton reserves the right to modify the design of its products. Unauthorized copying and lending of this manual is prohibited.

#### **Technical disclaimer**

All drawings, descriptions or illustrations contained in this document serve to provide a clear overview and / or technical explanation of the presented product and its various components and accessories. In line with our goal to continuously improve the products and customer service we provide, all specifications contained in this document are subject to change without notice.

#### **Legal entity**

Eaton Industries Manufacturing GmbH

Address: Place de la Gare 2 1345 Le Lieu SWITZERLAND

Web: www.eaton.com/xstorage

# **1.1 Revision history**

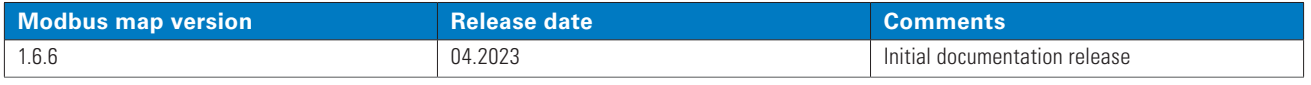

# **1.2 The scope of this document**

This document provides Modbus TCP address mapping with a brief explanation of each register. It also describes the basic concepts of Eaton's implementation of the Modbus TCP API but does not detail the functional aspects of the product, focusing solely on register mapping and functions provided via Modbus TCP over Ethernet.

More information about the product itself including installation and operation, can be found in the corresponding technical documentation available from the product page at www.eaton.com/xstorage

# **1.3 Conventions used in this document**

#### **Table 1. Abbreviations**

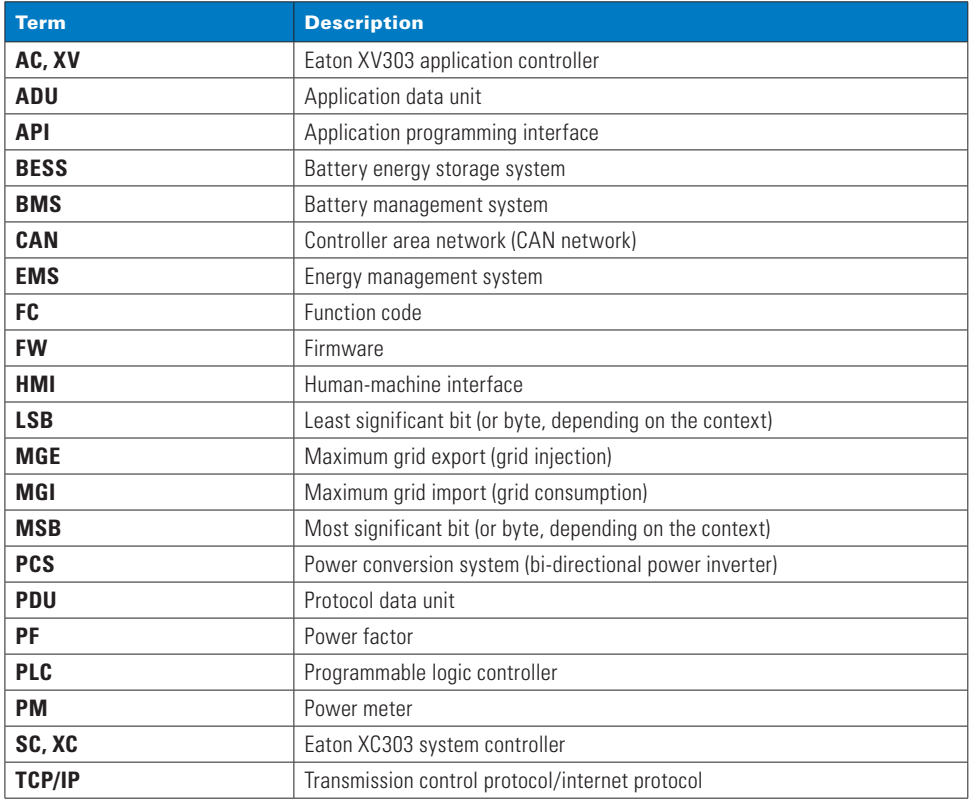

#### **Table 2. Sign conventions**

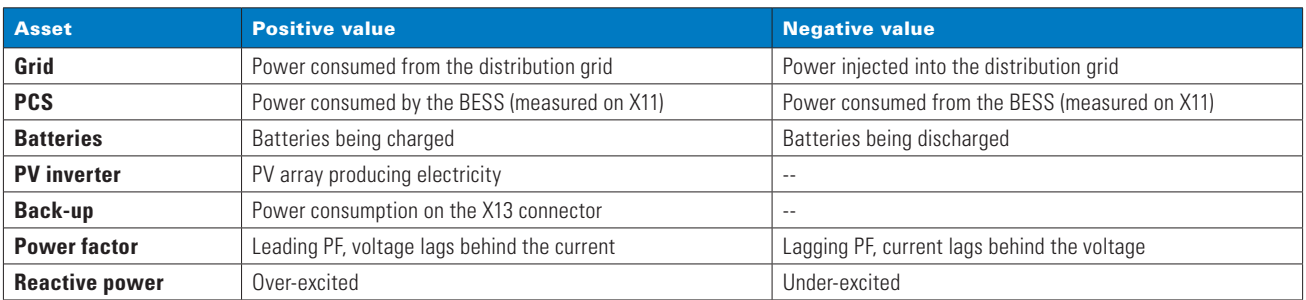

#### **Table 3. Glossary of terms**

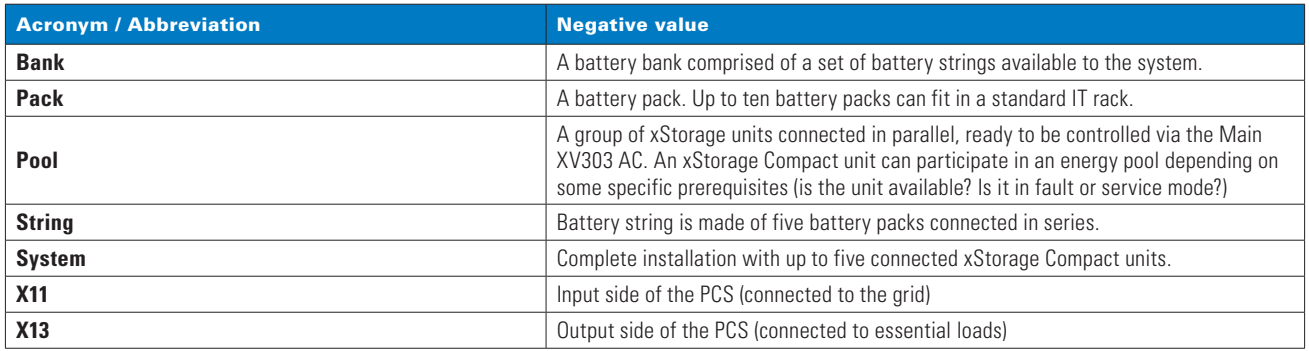

# 2. Implementation details

xStorage Compact energy storage unit is a device that relies on various components and functional blocks to control and monitor its operating parameters. This section describes some basic concepts needed to understand the specifics of the Modbus TCP implementation and register mapping scheme.

# **2.1 Modbus TCP/IP data format**

Standard Modbus TCP/IP implementation retains the structure of the serial Modbus RTU data packet but with a few exceptions. The Unit ID field becomes the last field of the Modbus TCP server IP address. The same field is also repeated in the Modbus Application Protocol (MBAP) header. The CRC checksum is removed from the Modbus RTU data packet, as Ethernet already features a mechanism to ensure data integrity. Figure 1 illustrates the conversion of the Modbus RTU data packet (Modbus RTU Application Data Unit, or ADU) to Modbus TCP/IP ADU.

#### **Figure 1. Construction of a Modbus TCP data packet**

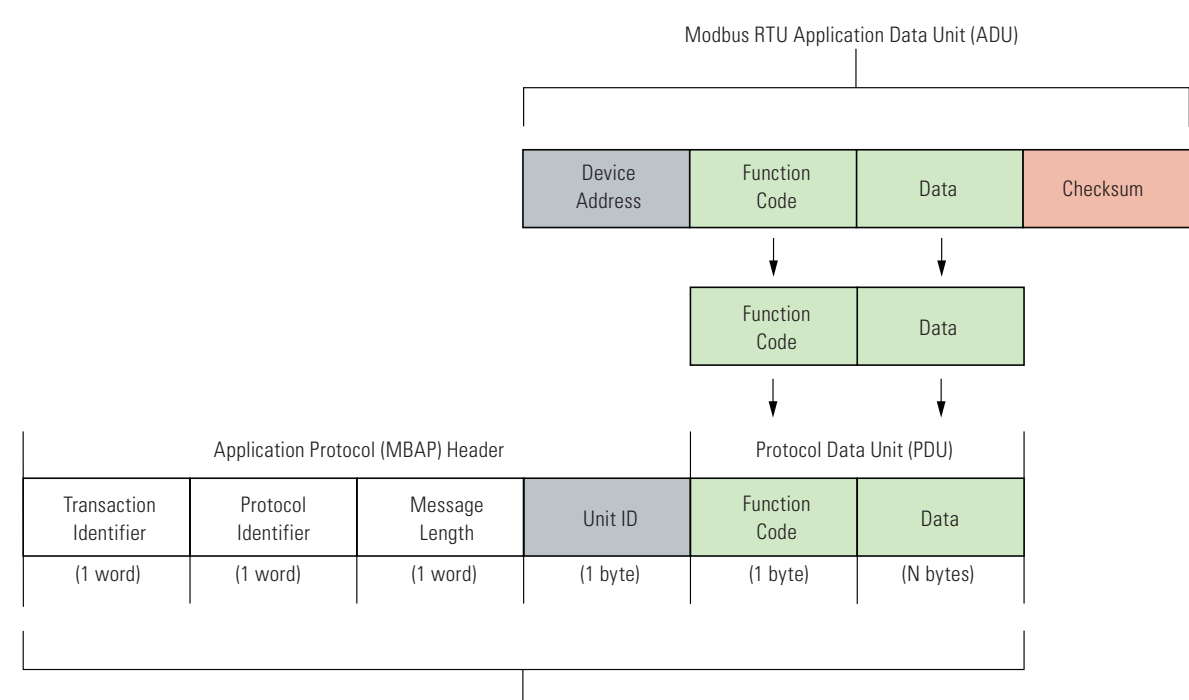

Modbus TCP ADU (embedded further as a PDU to form the complete TCP frame)

An example of the request/response Modbus TCP ADU is provided in Table 4. In this example, a Modbus TCP client sends a read request (FC0x04) for two adjacent registers, starting at address 0x0008 (0x0008 and 0x0009). A server (XV303 AC in this case) responds with the corresponding values (0x0120, 0x0055), as illustrated in Table 4.

#### **Table 4. Modbus TCP/IP request and response example (FC 0x04)**

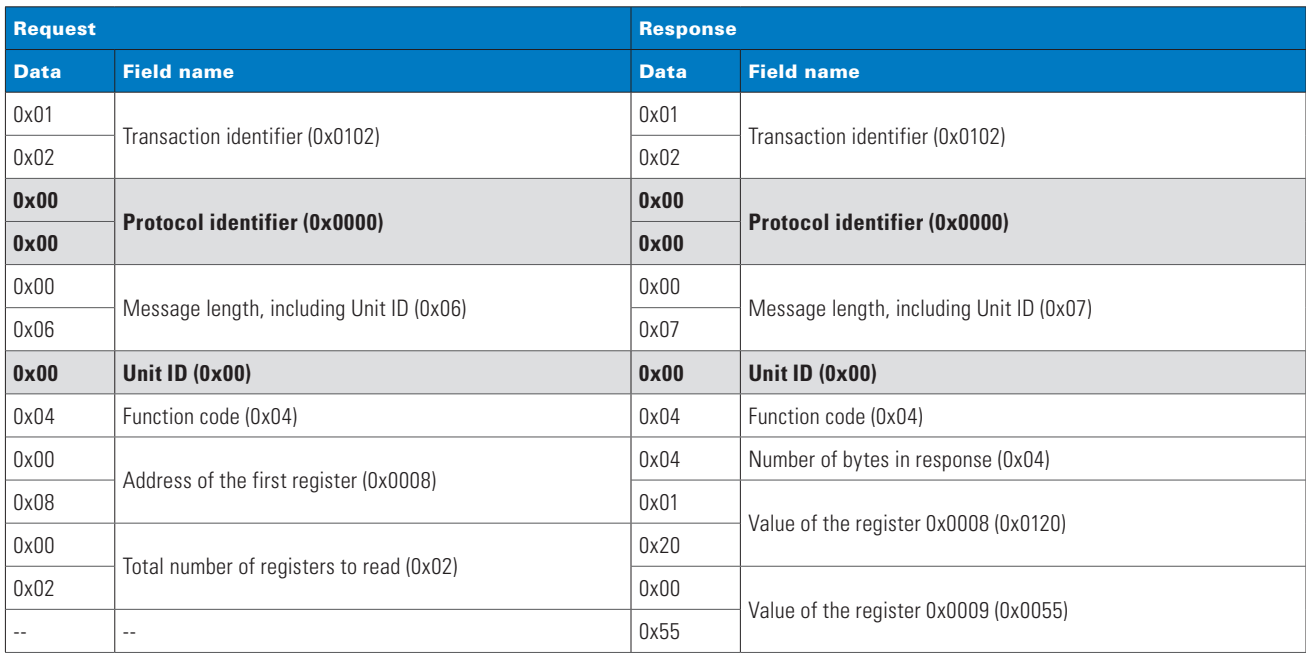

Some fields of the MBAP header are reserved and typically not used. If you develop your own Modbus TCP/IP implementation on the client side, be sure to clear both the Protocol Identifier and the Unit ID fields in the MBAP header (value = 0x00), as those fields are not used in the standard Modbus TCP implementation. If needed, the Unit ID field can also be set to 0xFF.

This document, however, provides vastly simplified request and response examples, showing only the Modbus Data fields.

#### **2.1.1 Protocol implementation specifics**

Unlike typical Modbus TCP/IP implementations where packets are exchanged over a single TCP port (502), the Modbus TCP/IP protocol implemented in xStorage Compact uses three different TCP ports for accessing each group of registers. Register address enumeration is restarted at each TCP port from address 0001. Refer to Table 5 for details.

#### **Table 5. TCP ports summary**

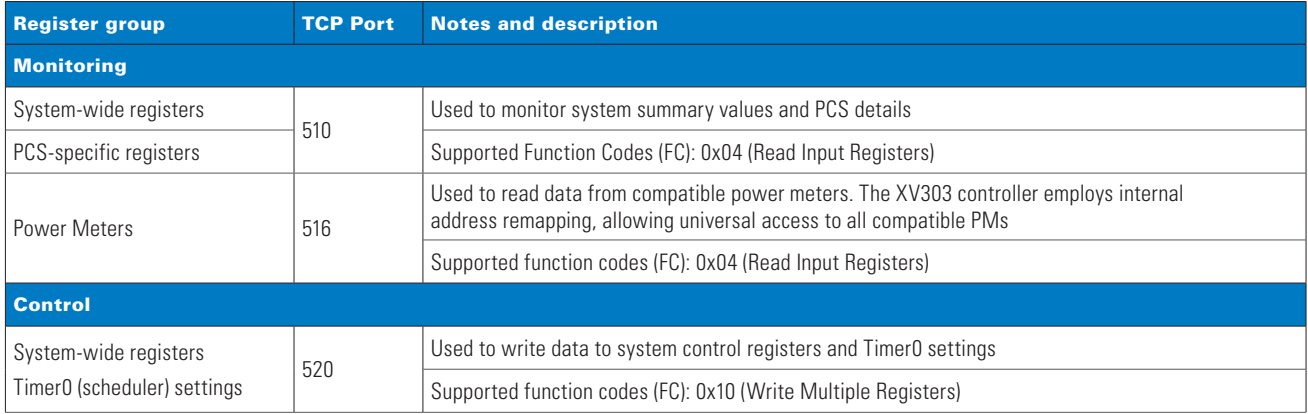

### **2.2 Internal communication flow and available interfaces**

The diagram in Figure 2 illustrates the connection topology of a single xStorage Compact unit. The XV303 application controller provides general control of the system, as well as the implementation of intelligent operating modes and user command interfaces. However, it does not directly control the entire system; it relies on other function blocks, such as the XC303 system controller, which directly manages some specific low-level functions, such as the battery management and the power conversion systems.

The XV303 AC exposes a Modbus TCP/IP interface, enabling an external (client) application to access the operating parameters via Ethernet. Modbus TCP/IP can be accessed via the ETH2 connector on the front panel of the unit.

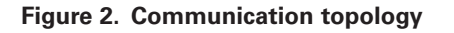

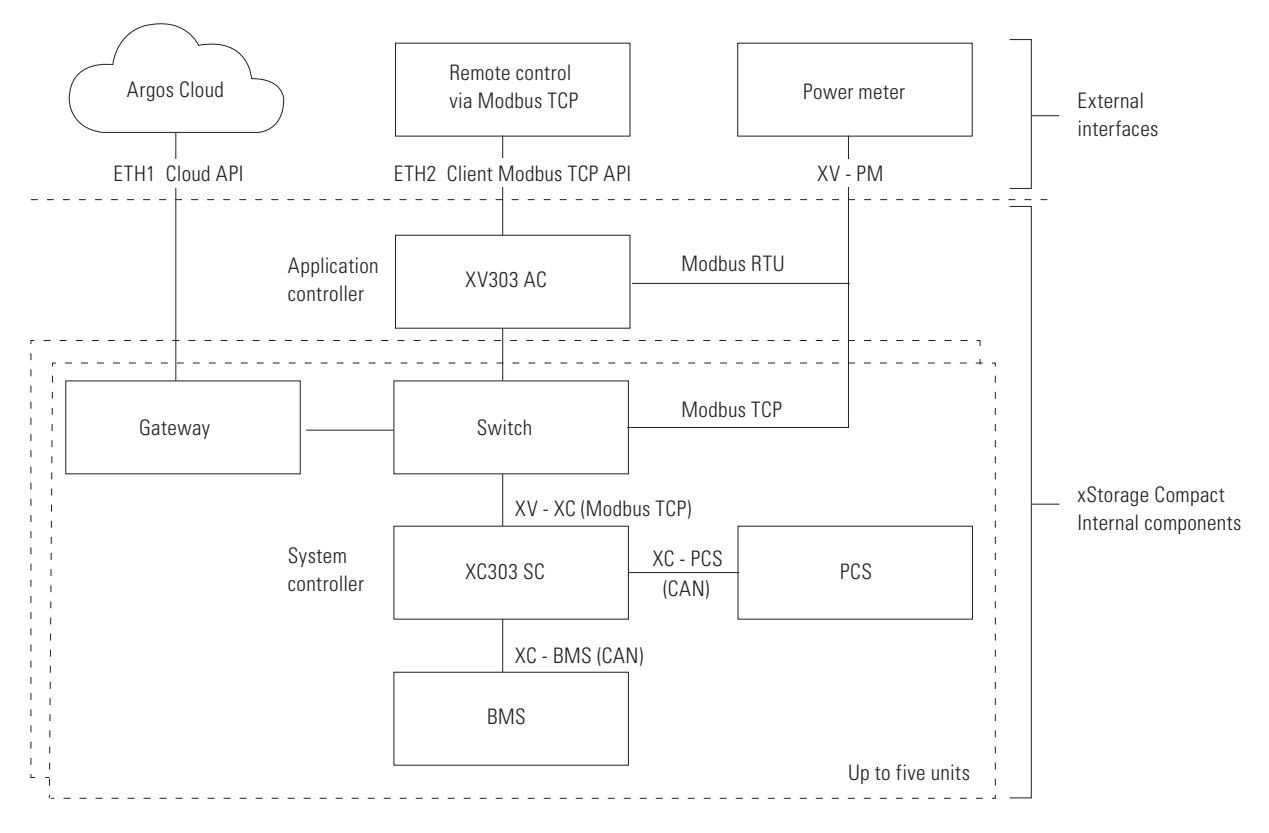

# **2.3 XV303 application controller as an HMI**

One of the primary tasks of the XV303 AC is to expose a human-machine interface (HMI) via an embedded touchscreen. Further information about the commands available on the touchscreen can be found in the xStorage Compact user manual. However, it is necessary to point out that the Modbus TCP control will not work if not enabled via the touchscreen (set to "Remote" mode). Section 5 of this document describes the procedure to enable forwarding the holding registers to the input registers of the XC303 SC.

Another useful feature of the HMI is the "Customer Modbus TCP interface debugger" page, which shows the IP address to access the XV303 AC, as well as the values communicated via Modbus TCP (Figure 3).

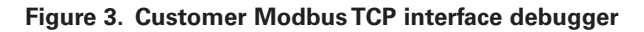

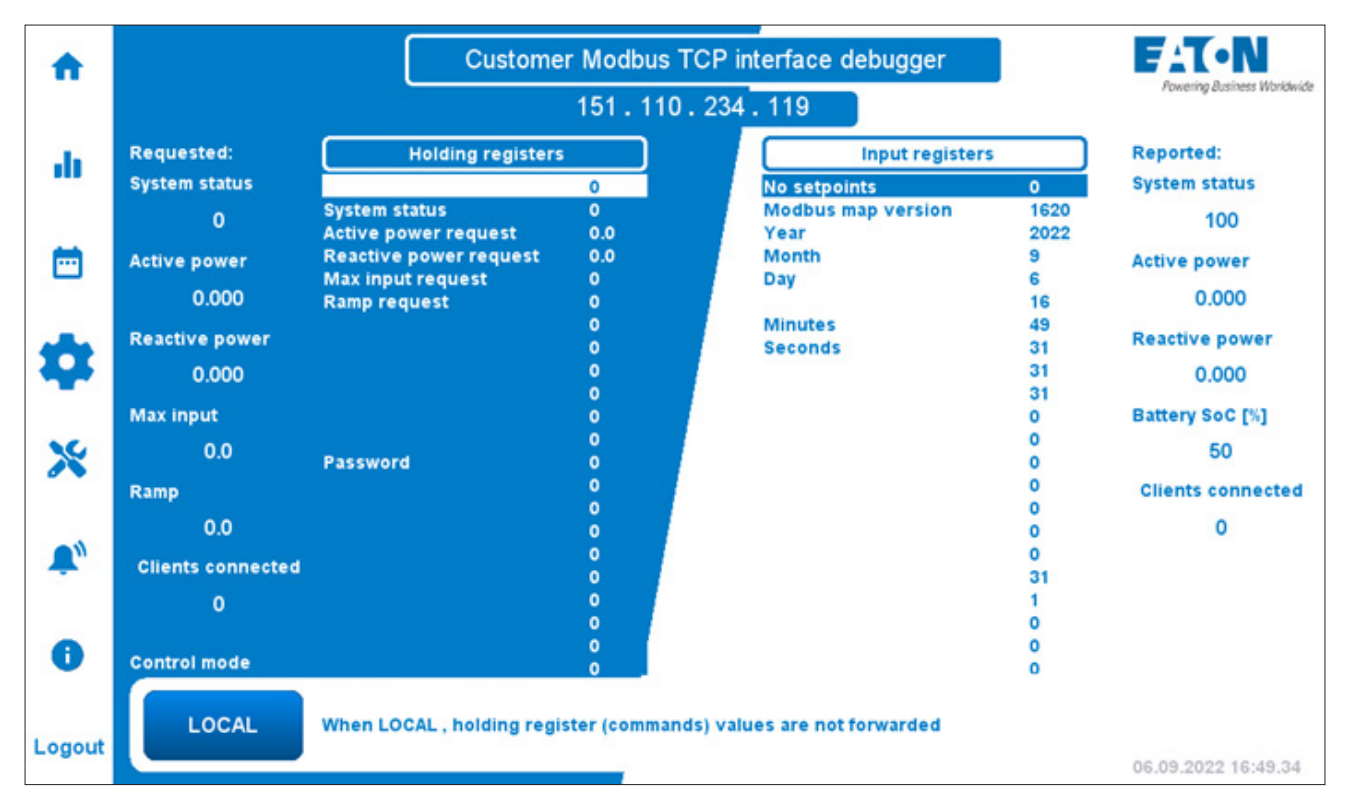

# **2.4 The combined energy pool**

The system can be expanded with up to five xStorage Compact units that can be configured to participate in a combined energy pool, thus increasing the energy storage, power, and capacity beyond what a single unit can provide. Electrical readings of each unit can be monitored individually via the PCS registers, as described in Section 3.5.

The units participating in the energy pool are controlled by the main XV303 AC. The configured units can always be added or removed from the pool. For more information on setting up the energy pool configuration, refer to the xCompact Storage installation manual.

# 3. Summary registers (port 510)

The registers discussed in this section are read-only (RO) registers that contain information related to system-wide operating parameters, as well as electrical measurements related to the X11 distribution grid connection, X13 essential loads connection, energy storage elements (batteries), and individual power converters (PCS) for each unit. These registers can be accessed through TCP port 510.

#### **Table 6. Address ranges**

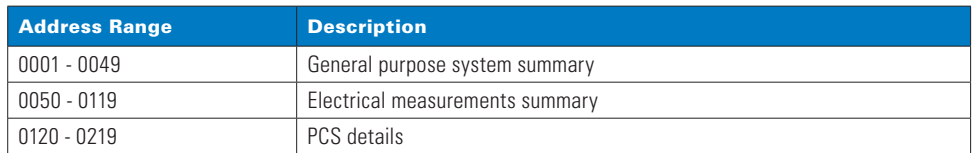

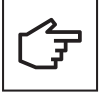

The recommended polling interval for a block of registers should not be less than 500ms. Polling the registers too frequently can break communication.

# **3.1 General purpose system summary registers**

The following subsections briefly describe general-purpose system summary registers and their purpose. Further information is available in the xStorage Compact user manual and installation manual.

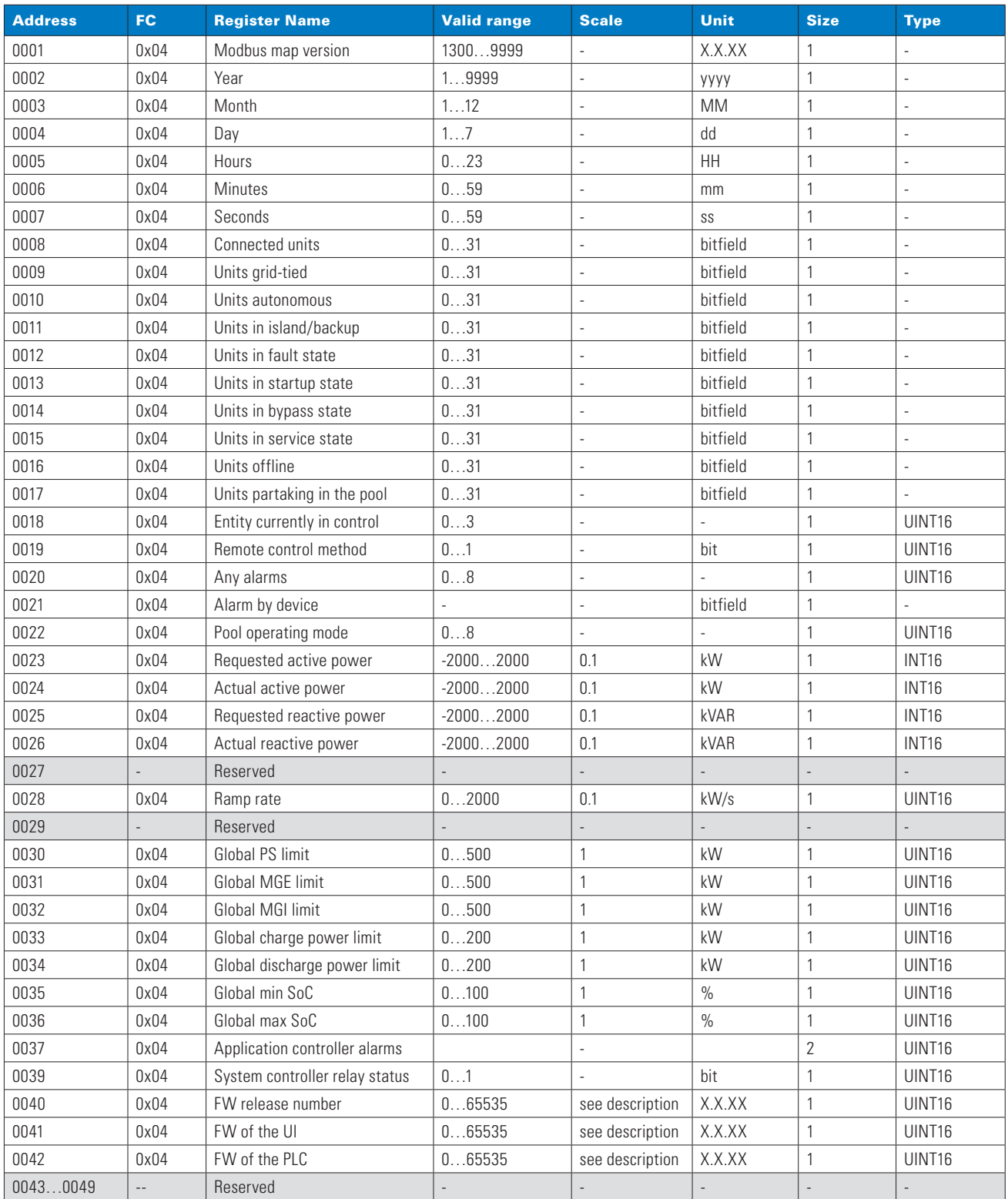

#### **Table 7. System summary registers (address 0001 to 0049)**

#### **3.1.1 Address 0001: Modbus map version**

The Modbus map version number is contained in this register. The format described in the "Unit" field in the tables is applied to the register value to get the actual Modbus map version number:

Response example value: 0x0514

 $0 \times 0514 = 1300$ ; the Modbus map version currently used by the  $\times$ Compact unit is 1.3.00

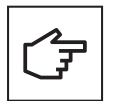

Always make sure you are using the version of this document that matches the version of the Modbus map you are using. The version of the Modbus map described in this document can be found in Section 1.1: Revision history.

#### **3.1.2 Addresses 0002 to 0007: Date and time**

These registers contain information about the current date and time. Values stored in the registers are directly translated to date and time with no formatting applied. An example response is provided for the Year register (address 0002), but the rest of the registers follow the same concept.

Response example value: 0x07E7  $0x07E7 = 2023$ ; the current year is 2023

#### **3.1.3 Addresses 0008 to 0017: Status registers of the connected units**

This set of registers provides the statuses of the connected units. Each unit is represented by a bit in a bitfield. Each register from the address range is related to a different status; see Table 6 for a list of registers and corresponding unit statuses.

The high-order byte of the data word (bits 8 to 15) is not used and is always 0x00.

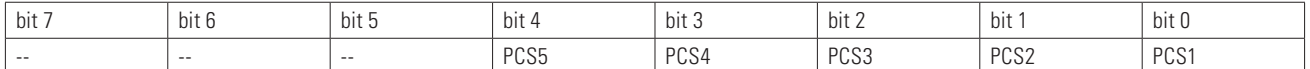

#### Response example value: 0x0005

0x0005 = 00000000 00000101b; PCS3 and PCS1 status is ON/TRUE.

#### **3.1.4 Address 0018: Entity currently in control**

The register at address 0018 reports the entity that is currently in control of the system. Typically, the XV303 application controller handles different operating modes (manual, scheduler, SoC balancing, backup, idle) but the control can also be switched to the XC303 SC (for service purposes) or a remote client via Modbus TCP.

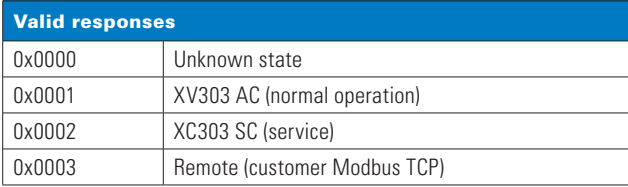

Response example value: 0x0003

 $0x0003 = 3$ ; the system is controlled by the remote client via Modbus TCP

#### **3.1.5 Address 0019: Remote control method**

The unit can be monitored or controlled remotely by an external client (EMS or supervision system) via the Modbus TCP protocol. This register holds information related to the remote control method. Note that the remote control is not possible unless it is set via the HMI, as described in Section 5.

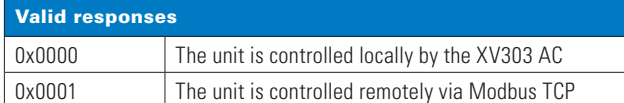

Response example value: 0x0001

0x0001 = 1; the xStorage Compact unit is controlled remotely via Modbus TCP

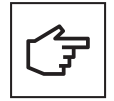

Refer to Section 5 of this document for more details on setting the system parameters via Modbus TCP.

### **3.1.6 Address 0020: Any alarms**

This register reports the severity of alarm events triggered by AC, SC, and PCS. Status bits are mutually exclusive, so only a single bit will be set at a time.

The MSB of the data word (bits 8 to 15) is not used and is always 0x00.

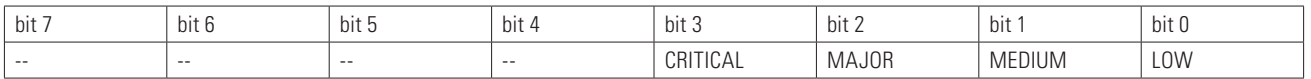

Response example value: 0x0004

0x0004 = 00000000 00000100b; the alarm event reported by either AC, SC, or PCS is a major-severity level alarm.

#### **3.1.7 Address 0021: Alarm by device**

The register at the address 0021 reports the source of the alarm event. In combination with the register at address 0020, it provides complete information on the event that caused the alarm to be triggered on a particular device.

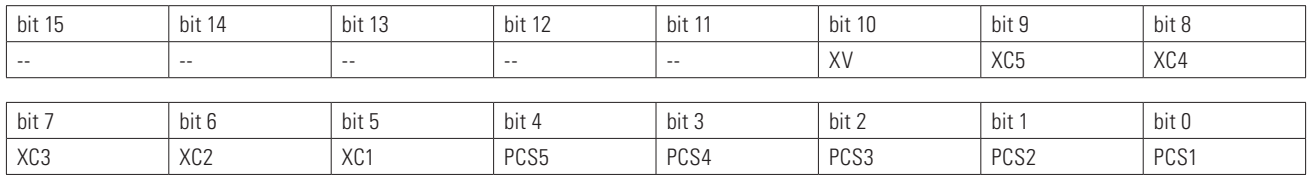

Response example value: 0x0489

0x0489 = 00000100 10001001b; the alarm event was reported by XV, XC3, PCS1 and PCS4.

#### **3.1.8 Address 0022: Pool operating mode**

The pool operating mode is reported by the register located at address 0022. There are nine possible modes of operation:

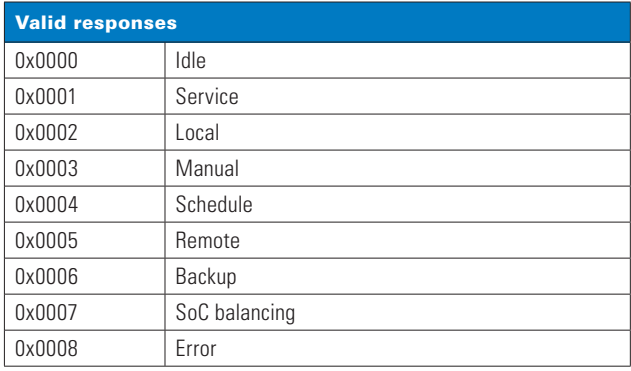

Response example value:  $0 \times 0004 = 4$ ; the pool is operating in Schedule mode.

#### **3.1.9 Addresses 0023 and 0025: Requested active and reactive power**

The two registers at the addresses 0023 and 0025 provide information about the amount of active/reactive power requested by the Modbus TCP client in kW and kVAR respectively, following the sign convention in Table 2.

Response example value: 0x05A5

0x05A5 = 1445; The requested power (as per the matching register in the request) is 144.5 kW (or kVAR)

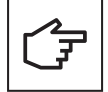

Refer to Section 5 of this document for more details on sending a request for a specific amount of active and reactive power via Modbus TCP.

#### **3.1.10 Addresses 0024 and 0026: Actual active and reactive power**

The two registers at the addresses 0024 and 0026 provide information on the amount of actual active and reactive power provided in response to the request from the Modbus TCP client side (as per registers at addresses 0023 and 0025) in kW and kVAR respectively, following the sign convention in Table 2.

Response example value: 0x04A2 0xFB5E = -1186; The power (as per the matching register in the request) is 118.6 kW (or kVAR)

#### **3.1.11 Address 0028: Set Ramp**

The ramp rate value for charging or discharging the batteries in kW/s can be obtained from the register at address 0028.

Response example value: 0x00A4  $0x00A4 = 164$ ; the power ramp rate is set to 16.4 kW/s

#### **3.1.12 Address 0030: Global PS Limit**

Address 0030 points to the register containing the global peak shaving (PS) limit setpoint at which peak shaving starts, as measured on the primary (mains) power meter.

Response example value: 0x005E  $0x005E = 94$ ; the peak shaving starts at 94 kW

#### **3.1.13 Address 0031: Global Max Grid Export Limit**

The value of the global maximum grid export limit register at the address 0031 represents the threshold setpoint for limiting the power injected back into the distribution grid. The unit will ramp down the battery discharge power until the limit condition is met.

Response example value: 0x0032  $0x0032 = 50$ ; The global MGE limit is set to 50 kW

#### **3.1.14 Address 0032: Global Max Grid Import Limit**

The value of the global maximum grid Import limit register at address 0032 represents the threshold setpoint for limiting the maximum power consumption from the grid (X11 connector). The unit will ramp down the battery charging power until the limit condition is met.

Response example value: 0x0040  $0x0040 = 64$ ; The global maximum grid limit is set to 64 kW

#### **3.1.15 Addresses 0033 and 0034: Global charge/discharge power limit**

The registers at the addresses 0033 and 0034 contain (soft) limit setpoints for the converter charge and discharge power, respectively.

Response example value: 0x096  $0 \times 0096 = 150$ ; the global charge (or discharge) limit is set to 150 kW

#### **3.1.16 Address 0035: Global min SoC**

The global minimum SoC register contains the setpoint for the minimum allowed battery State of Charge. The battery will not be discharged below this value during normal operation. The remaining charge will be assigned as a backup power reserve.

Response example value: 0x0014  $0 \times 0014 = 20$ ; the global minimum SoC is set to 20%

#### **3.1.17 Address 0036: Global max SoC**

The global maximum SoC register contains a setpoint that refers to the maximum allowed battery State of Charge. The battery will not be charged beyond the value contained in this register; when the SoC setpoint is reached, the battery charging process will be stopped.

Response example value: 0x005A  $0x005A = 90$ ; the global maximum SoC is set to 90%

#### **3.1.18 Address 0037: Application controller alarms**

The XV303 Application controller alarms can be obtained from this register. These alarms are used by Eaton support engineers for troubleshooting. The register is two words long.

#### **3.1.19 Address 0039: System controller relay status**

The status of the X7 system controller relay is reported by the register at address 0039. Refer to the documentation of the xStorage unit for more details.

Response example value: 0x0001

 $0 \times 0001 = 1$ ; the system controller relay is activated.

#### **3.1.20 Addresses 0040 to 0042: Firmware release numbers**

This group of registers contains the release numbers of firmware releases for specific devices, including the user interface (UI) and PLC firmware release numbers. The following formula is used to convert the raw values from the registers into FW release numbers:

Release\_num = Project\_major\_num x 100 + Project\_minor\_num x 10 + project\_build

Response example value: 0x0659  $0 \times 0659 = 1625$ ; 1 x 100 + 15 x 10 + 25 = 1625. The release number of the FW package is 1.15.25

#### **3.2 Electrical measurements summary (X11 connector)**

This section briefly describes summary registers associated with electrical measurements at the X11 distribution arid connector.

Note that the X11 connectors can be used in parallel. Refer to xStorage Compact installation manual for details.

#### **Table 8. Electrical measurements summary at the X11 connector (address 0050 to 0069)**

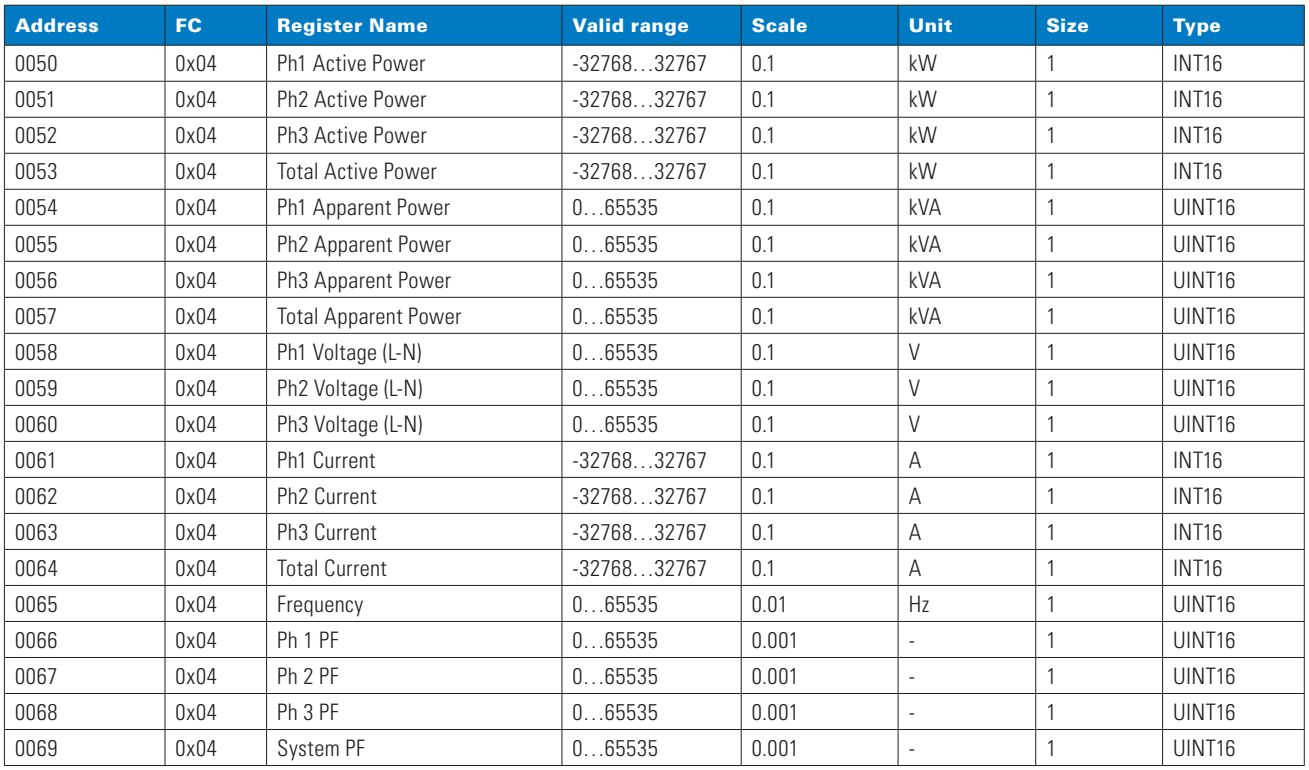

#### **3.2.1 Address 0050 to 0052: Ph (1 to 3) Active Power**

Registers in the address range 0050 to 0052 provide measurements regarding the active power per phase consumed from or injected back into the distribution grid by the connected unit(s). Values from these registers should be interpreted as signed integers, following the sign convention in Table 2.

Response example value: 0x04E7

0x04E7 = 1255; active power consumption per phase (as per the matching register in the request) is 125.5 kW

#### **3.2.2 Address 0053: Total Active Power**

The register at address 0053 provides measurements regarding the total active power consumed from or injected back into the distribution grid by the connected unit(s). Values from these registers should be interpreted as signed integers, following the sign convention in Table 2.

Response example value: 0x0798

 $0 \times 0798 = 1944$ ; total active power consumption is 194.4 kW

#### **3.2.3 Address 0054 to 0056: Ph (1 to 3) Apparent Power**

Registers in the address range 0054 to 0056 provide measurements regarding the apparent power per phase at the X11 connector.

Response example value: 0x0114

0x0114 = 276; apparent power per phase (as per the matching register in the request) at the X11 connector is 27.6 kVA

#### **3.2.4 Address 0057: Total Apparent Power**

The register at address 0057 provides measurements regarding the total apparent power at the X11 connector.

Response example value: 0x01DC

 $0x01DC = 476$ ; total apparent power at the X11 connector is 47.6 kVA

#### **3.2.5 Address 0058 to 0060: Ph (1 to 3) Voltage**

Registers in the address range 0058 to 0060 provide measurements regarding the voltage on the X11 connector between the phase (Ph1 to Ph3, as per the matching register) and the neutral conductor.

Response example value: 0x08FE

0x08FE = 2302; voltage between the phase (as per the matching register in the request) and the neutral conductor is 230.2 V

#### **3.2.6 Address 0061 to 0063: Ph (1 to 3) Current**

Registers in the address range 0061 to 0063 provide measurements regarding the current per phase consumed from or injected back into the distribution grid by the connected unit(s). Values from these registers should be interpreted as signed integers, following the sign convention in Table 2.

Response example value: 0x01F9

0x01F9 = 505; current consumption per phase (as per the matching register in the request) is 50.5 A

#### **3.2.7 Address 0064: Total Current**

The register at address 0064 provides measurements regarding the total current consumed from or injected back into the distribution grid by the connected unit(s). Values from these registers should be interpreted as signed integers, following the sign convention in Table 2.

Response example value: 0xFEFC 0xFEFC = -305; total current injected into the distribution grid is 30.5 A

#### **3.2.8 Address 0065: Frequency**

The register at address 0065 allows monitoring of the distribution grid AC voltage frequency at the X11 connector. Typically, it should be 50 or 60 Hz (depending on the region). Ensure that the AC voltage frequency complies with the operating limitations stated in the xStorage Compact technical datasheet.

Response example value: 0x13BC

 $0x13BC = 5052$ ; the AC voltage frequency at the X11 connector is 50.52 Hz

#### **3.2.9 Address 0066 to 0068: Ph (1 to 3) PF**

Registers in the address range 0061 to 0063 provide measurements regarding the power factor per phase (Ph1 to Ph3).

Response example value: 0x0390 0x0390 = 912; the power factor per phase (as per the matching register in the request) is 0.912

#### **3.2.10 Address 0069: System PF**

The system power factor is reported by the register at address 0069 and represents the average value of the power factors per phase (registers 0066 to 0068).

Response example value: 0x0382

0x0382 = 898; system power factor on the X11 side is 0.898

#### **3.3 Electrical measurements summary (X13 connector)**

This section briefly describes the summary registers associated with the electrical measurements at the X13 connector.

Note that the X13 connectors cannot be used in parallel. Refer to xStorage Compact installation manual for details.

#### **Table 9. Electrical measurements summary at the X13 connector (address 0075 to 0094)**

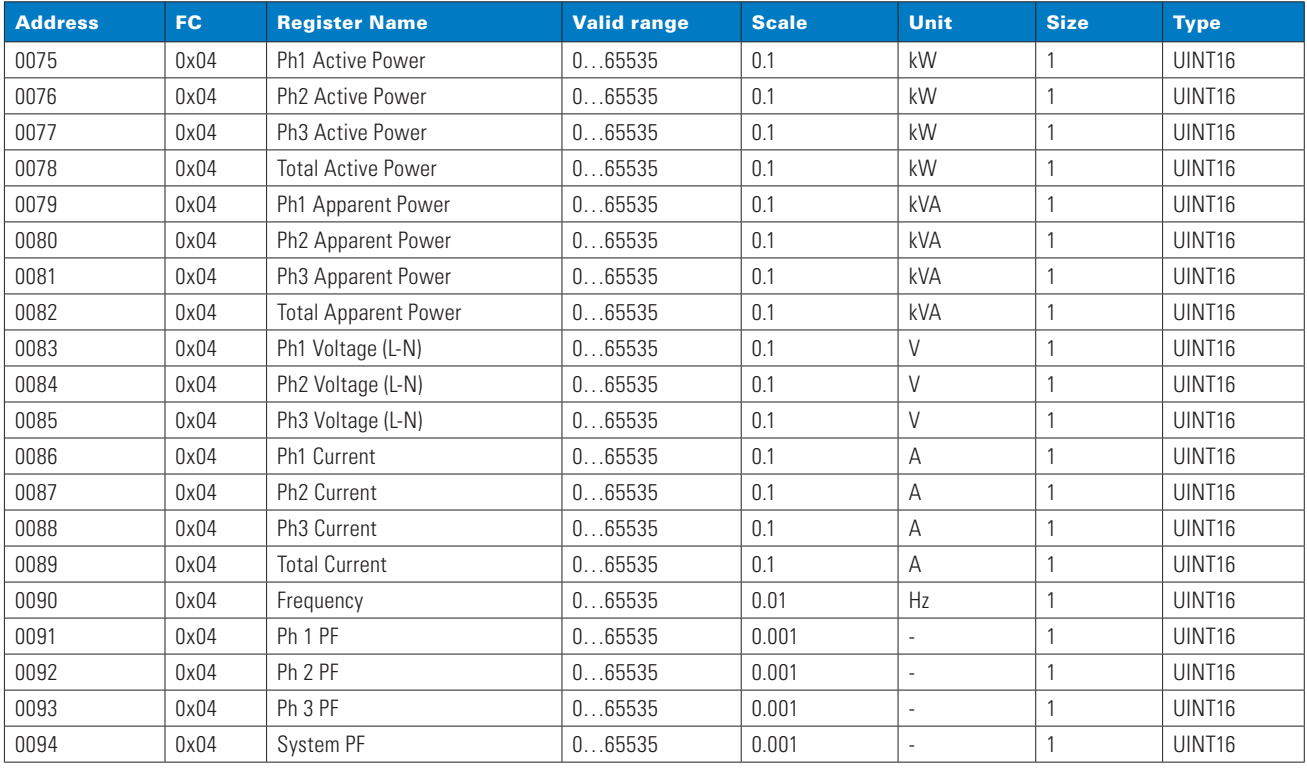

#### **3.3.1 Addresses 0075 to 0077: Ph (1 to 3) Active Power**

Registers in the address range 0075 to 0077 provide measurements regarding the active power per phase consumed by the connected loads.

Response example value: 0x0500

0x0500 = 1280; active power consumption per phase (as per the matching register in the request) is 128.0 kW

#### **3.3.2 Address 0078: Total Active Power**

The register at address 0078 provides measurements regarding the total active power consumed by the connected loads.

Response example value: 0x0798 0x0798 = 1944; total active power consumption is 194.4 kW

#### **3.3.3 Addresses 0079 to 0081: Ph (1 to 3) Apparent Power**

Registers in the address range 0079 to 0081 provide measurements regarding the apparent power per phase at the X13 connector.

Response example value: 0x00FC

0x0FC = 252; apparent power per phase (as per the matching register in the request) at the X13 connector is 25.2 kVA

#### **3.3.4 Address 0082: Total Apparent Power**

The register at address 0082 provides measurements regarding the total apparent power at the X13 connector.

Response example value: 0x0160  $0 \times 0160 = 352$ ; total apparent power at the X13 connector is 35.2 kVA

#### **3.3.5 Addresses 0083 to 0085: Ph (1 to 3) Voltage**

Registers in the address range 0083 to 0085 provide measurements regarding the voltage on the X13 connector between the phase (Ph1 to Ph3, as per the matching register) and the neutral conductor.

Response example value: 0x08FC 0x08FC = 2300; voltage between the phase (as per the matching register in the request) and the neutral conductor is 230.0 V

#### **3.3.6 Addresses 0086 to 0088: Ph (1 to 3) Current**

Registers in the address range 0086 to 0088 provide measurements regarding the current per phase consumed by the connected loads.

Response example value: 0x0154 0x0154 = 349; current consumption per phase (as per the matching register in the request) is 34.9 A

#### **3.3.7 Address 0089: Total Current**

The register at address 0064 provides measurements regarding the total current consumed by the connected loads.

Response example value: 0x01A9 0x01A9 = 425; total current consumption is 42.5 A

#### **3.3.8 Address 0090: Frequency**

The register at address 0090 allows monitoring of the AC voltage frequency at the X13 connector. Typically, it should be around 50 to 60 Hz (depending on the region).

Response example value: 0x1388  $0x1388 = 5000$ ; the voltage frequency at the X13 connector is 50.00 Hz

#### **3.3.9 Addresses 0091 to 0093: Ph (1 to 3) PF**

Registers in the address range 0091 to 0093 provide measurements regarding the power factor per phase (Ph1 to Ph3).

Response example value: 0x0358 0x0358 = 856; the power factor per phase (as per the matching register in the request) is 0.856

#### **3.3.10 Address 0094: System PF**

The system power factor is reported by the register at address 0094 and represents the average value of the power factors per phase (registers 0091 to 0093).

Response example value: 0x0382

 $0x0382 = 898$ ; system power factor on X13 side is  $0.898$ 

### **3.4 Electrical measurements summary (battery bank)**

As mentioned earlier, up to five units can be connected, forming a system that can be controlled from a single unit (the main controller). The summary registers described in this section refer to the electrical measurements of the batteries at the system level.

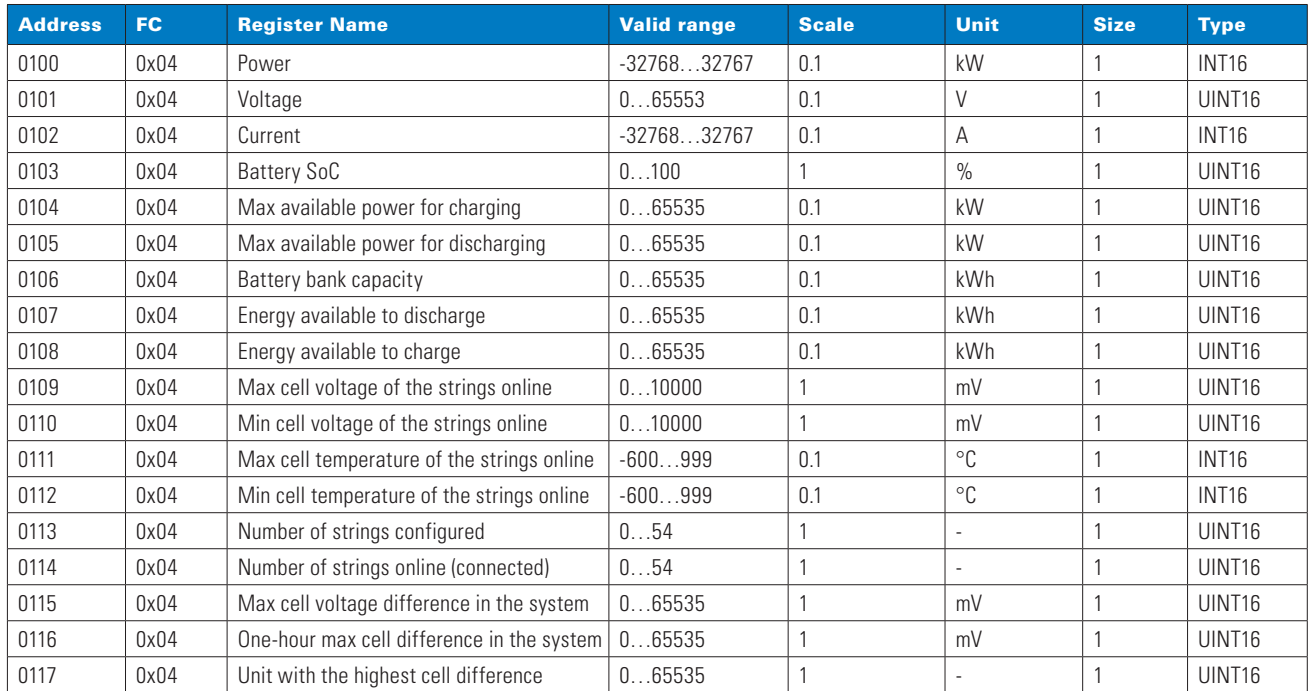

#### **Table 10. Electrical measurements summary of the batteries (address 0100 to 0117)**

#### **3.4.1 Address 0100: Power**

The register at the address 0100 reports the charging or discharging power of the battery bank. Values from this register should be interpreted as a signed integer, following the sign convention in Table 2.

```
Response example value: 0xFCAE
0xFCAE= -850; the battery bank currently discharges 85.0 kW to the connected loads (or the distribution grid)
```
#### **3.4.2 Address 0101: Voltage**

The battery bank voltage can be obtained from the register at address 0101.

Response example value: 0x0FD7 0x0FD7 = 4055; the measured (average) voltage of the battery bank is 405.5 V

#### **3.4.3 Address 0102: Current**

The delivered (or consumed) current from the battery bank can be obtained from address 0102. Values from these registers should be interpreted as signed integers, following the sign convention in Table 2.

Response example value: 0xFFCA 0xFFCA = -54; the battery bank discharges 5.4 A into the connected loads (or the distribution grid)

#### **3.4.4 Address 0103: Battery SoC**

The State of Charge (SoC) of the pool can be obtained from the register at address 0103.

Response example value: 0x0048  $0x0048 = 75$ ; the battery bank SoC is at 75%

#### **3.4.5 Addresses 0104 and 105: Max available power charge and discharge**

The registers at the addresses 0104 and 0105 are used to report the maximum available power that the system can draw for charging the battery bank, and the maximum available power that the system can discharge from the battery bank to the connected loads, respectively.

Note that the sign convention given in Table 2 does not apply here, since there are two separate registers reporting the maximum values as unsigned integers (UINT16).

Response example value: 0x00E1

0x00E1 = 225; the battery bank can be charged (or discharged, as per the matching register in the request) with a maximum of 22.5 kW

#### **3.4.6 Address 0106: Battery bank capacity**

The battery bank capacity register at address 0106 reports the total energy capacity of the battery bank. The total bank energy capacity depends on the combined energy capacities of each connected battery string in the system.

Response example value: 0x09C4  $0x09C4 = 2500$ ; the battery bank can store up to 250.0 kWh

#### **3.4.7 Addresses 0107 and 0108: Energy available to charge and discharge**

The registers at the addresses 0107 and 0108 are used to report the energy available to the system for charging the battery bank, and the energy available to the system that can be discharged from the battery bank to the connected loads, respectively.

Note that the sign convention given in Table 2 does not apply here, since there are two separate registers reporting the maximum values as unsigned integers (UINT16).

Response example value: 0x05DC

0x05DC = 1500; the battery bank can charge (or discharge, as per the matching register in the request) a maximum of 150.0 kWh

#### **3.4.8 Addresses 0109 and 0110: Max and min cell voltage of the strings online**

Although not able to provide readings for each battery cell in the battery bank, BMS can report the maximum and minimum cell voltages. The maximum and minimum cell voltage values can be read from the registers at addresses 0109 and 0110, respectively. The measurements are valid across online battery strings in the system.

#### Response example value: 0x1068

 $0x1068 = 4200$ ; the maximum (or minimum, as per the matching register in the request) cell voltage is 4200 mV

#### **3.4.9 Addresses 0111 and 0112: Max and min cell temperature of the strings online**

BMS can report the maximum and minimum cell temperatures from the thermal sensors. The maximum and the minimum cell temperature values can be read from the registers at addresses 0111 and 0112, respectively. The measurements are valid across online battery strings in the system.

Response example value: 0x0138

0x0138= 315; the maximum (or minimum, as per the matching register in the request) cell temperature is 31.5 °C

#### **3.4.10 Address 0113: Number of strings configured**

The number of configured battery strings (but not necessarily set online) can be obtained from the register at the address 0113.

Response example value: 0x0006

 $0x0006 = 6$ ; the number configured battery strings in the system is 6

#### **3.4.11 Address 0114: Number of strings online (connected)**

The number of online battery strings actively participating in the energy exchange at the system level (pool) can be obtained from the register at the address 0114.

Response example value: 0x0004

 $0x0004 = 4$ ; the number of connected battery strings in the system is 4

#### **3.4.12 Address 0115: Max cell voltage difference in the system**

Maximum cell voltage difference in a battery string within the system can be obtained from the register at address 0115. This information is vital for understanding battery-related problems. A difference larger than 100 mV can have a detrimental effect on discharge capabilities and the lifespan of battery packs. The measurement includes only the online battery strings.

Response example value: 0x0040

 $0 \times 0040 = 64$ ; the maximum cell voltage difference in the system is 64 mV

#### **3.4.13 Address 0116: One-hour max cell difference**

The register at address 0116 reports the maximum value of the cell voltage difference over one hour. The register at address 0116 reports the maximum cell voltage difference in the system that was measured during the last one hour.

Response example value: 0x002A

 $0x002A = 42$ ; the maximum cell voltage difference in the last hour was 42 mV

#### **3.4.14 Address 0117: Unit with the highest cell voltage difference**

If there is a significant difference in voltage between the battery cells in the bank, it is good to know which unit has the most pronounced problem. This information is vital in determining a problematic battery pack that may adversely affect the entire system. The register at address 0117 identifies the unit with the largest cell difference, considering readings from the register at address 0116 (One-hour max value of max cell difference).

Response example value: 0x0004

0x0004 = 4; unit 4 had the highest maximum value of cell voltage difference in the last one hour.

# **3.5 PCS details**

The bi-directional PCS drives AC loads and charges DC batteries from the grid. The PCS also discharges the DC batteries and supplies power to the AC grid when specified.

The following section describes the PCS registers of a single xStorage compact unit. The same applies to all the individual units in the system (from unit 1 to unit 5).

Table 11 provides the address ranges for each group of PCS-related registers, as seen from the main controller unit.

#### **Table 11. PCS register groups**

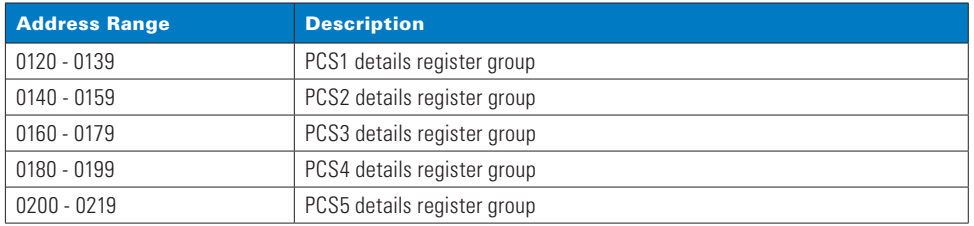

#### **Table 12. PCS 1 details (address 0120 to 0133)**

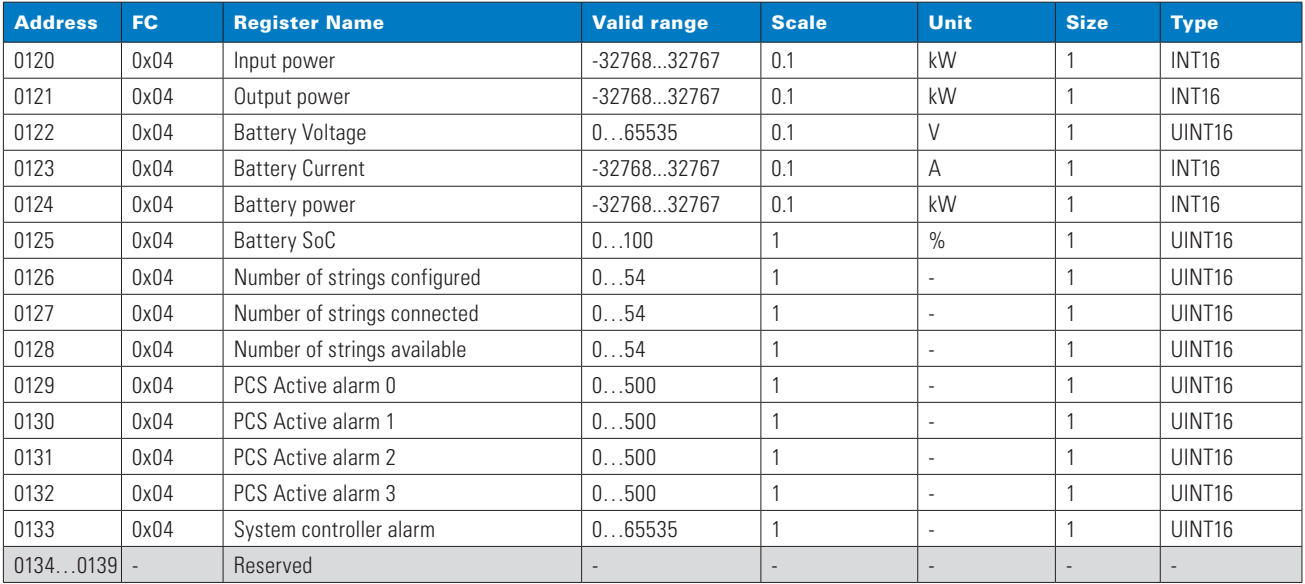

#### **3.5.1 Address 0120: Input power**

This register reports the power at the input side of the PCS (X11 connector), with respect to the sign convention provided in Table 2.

Response example value: 0x0072  $0 \times 0072 = 114$ ; the power consumption of the PCS is 11.4 kW

#### **3.5.2 Address 0120: Output power**

This register reports the power at the output side of the PCS (X13 connector), with respect to the sign convention provided in Table 2.

Response example value: 0x0120  $0 \times 0120 = 288$ ; the output power of the PCS is 22.8 kW

#### **3.5.3 Address 0122: Battery Voltage**

The register at address 0122 reports the voltage of the connected battery string(s)

Response example value: 0x1000  $0x1000 = 4096$ ; the battery voltage is 409.6 V

#### **3.5.4 Address 0123: Battery Current**

The register at the address 0123 reports current consumption from the connected battery string(s)

Response example value: 0x02C1 0x02C1 = 705; the battery current consumption is 70.5 A

#### **3.5.5 Address 0124: Battery Power**

The register at address 0124 reports the power consumption from the battery string(s), derived as a product of the current and voltage (registers 0122 and 0123).

Response example value: 0x0072  $0x0072 = 114$ ; the current battery power consumption is 11.4 kW

#### **3.5.6 Address 0125: Battery SoC**

The State of Charge (SoC) of the connected battery strings can be read from the register at address 0125.

Response example value: 0x0048 0x0048 = 75; the State of Charge of the batteries is 75%

#### **3.5.7 Address 0126: Number of strings configured**

Information on the number of battery strings with which the unit is configured to operate can be obtained from the register at address 0126. Note that the number of configured battery strings may be less than or equal to the number of available battery strings; otherwise, an alarm event will be raised.

Response example value: 0x0002  $0 \times 0002 = 2$ ; the number of configured battery strings is 2

#### **3.5.8 Address 0127: Number of strings connected**

The number of connected (online) battery strings actively participating in the energy exchange at the unit level can be obtained from the register at the address 0127.

Response example value: 0x0001  $0x0001 = 1$ ; the number of battery strings currently connected (online) is 1

#### **3.5.9 Number of strings available**

The number of battery strings physically available but not necessarily connected can be obtained by reading the value from the register at address 0128.

Response example value: 0x0002  $0x0002 = 2$ ; the number of battery strings available in the unit is 2

#### **3.5.10 Address 0129 to 0132: PCS Active Alarm (0 to 3)**

The block of registers at addresses 0129 to 0132 reports the node-bit number of the active alarm. A value of 0x03E7 (999) means there is no PCS active alarm pending.

Response example value: 0x03E7 0x03E7 = 999; there is no PCS active alarm pending (as per the matching register)

### **3.5.11 Address 0123: System controller alarm**

The alarm reported by the XC303 system controller can be obtained from the register at address 0123.

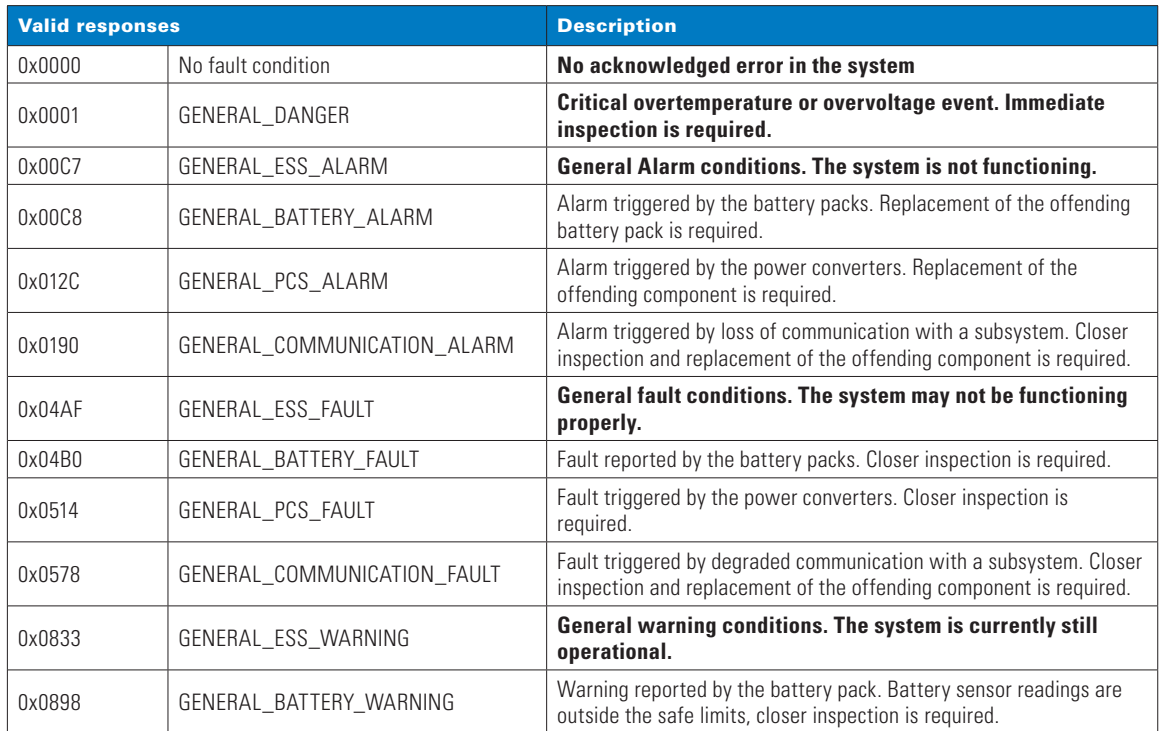

Response example value: 0x0514

0x0514 = 1300; "GENERAL\_PCS\_FAULT" error reported by the XC303 system controller

# 4. Power meters (port 516)

The xStorage Compact energy storage system (ESS) can be connected to the distribution grid via a grid power meter (PM), which can communicate the readings back to the xStorage Compact unit via the Modbus TCP interface. In the case of parallel connection, only the main controller unit is connected to a distribution grid PM. A detailed multi-unit wiring diagram can be found in the xStorage Compact Installation Guide.

### **4.1 Additional power meters**

In case of an additional PV generator connected to the X11 side (typically for peak shaving or to enable off-grid mode), an additional photovoltaic (PV) power meter can be used to read the power. There are two groups of registers to read the values from both the upstream grid power meter and the local PV power meter (inverter).

As mentioned in Section 2, the Modbus mapping of the compatible PMs is handled by the XV303 AC, so power readings from different PM models can always be obtained from the register addresses listed in this document.

### **4.2 Power meter registers**

The registers for both types of PMs have the same meaning; only the address ranges are different. For this reason, all addresses for reading values from upstream grid PM are listed in Table 14, while the address ranges for both types of PM are provided in Table 13.

#### **Table 13. Address ranges for different PMs**

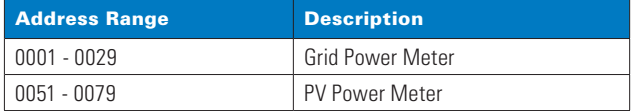

#### **Table 14. Grid Power Meter**

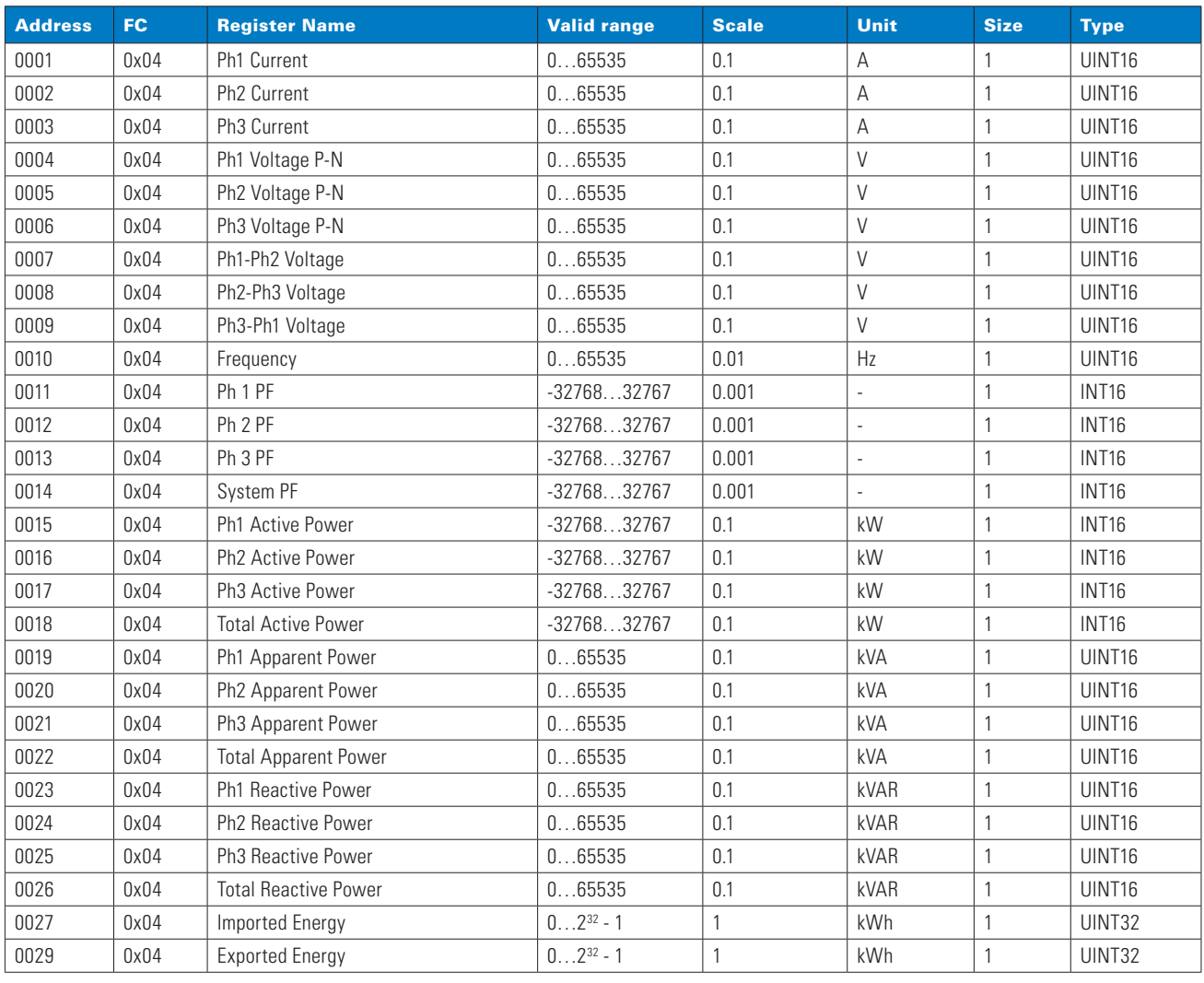

#### **4.2.1 Addresses 0001 to 0003: Current per phase (Ph1 to Ph3)**

Registers in the address range 0001 to 0003 provide measurements regarding the current flow per phase.

Response example value: 0x0142 0x0142 = 322; current flow per phase (as per the matching register in the request) is 32.2 A

#### **4.2.2 Addresses 0004 to 0006: Ph (1 to 3) Voltage P-N**

Registers in the address range 0004 to 0006 provide measurements regarding the voltage between the phase (Ph1 to Ph3, as per the matching register) and the neutral conductor.

Response example value: 0x08EE

0x08EE = 2286; the voltage between the phase (as per the matching register in the reguest) and the neutral is 228.6 V

#### **4.2.3 Address 0007 to 0009: Ph to Ph Voltage**

A group of three registers at address range 0007 to 0009 provides voltage values between two different phases. The register at the address 0007 reports voltage between phases 1 and 2, the register at the address 0008 reports voltage between phases 2 and 3, and the register at the address 0009 reports voltage between phases 1 and 3.

#### Response example value: 0x0F73

0x0F73 = 3955; the voltage between the two phases (as per the matching register in the request) is 395.5 V

#### **4.2.4 Address 0010: Frequency**

The voltage frequency of the distribution grid can be obtained from the register at address 0010.

```
Response example value: 0x1405
0x1405 = 5125; the AC voltage frequency is 51.25 Hz
```
#### **4.2.5 Address 0011 to 0013: Ph (1 to 3) PF**

Registers in the address range 0011 to 0013 provide measurements regarding the power factor per phase (Ph1 to Ph3). Values from these registers should be interpreted as signed integers, following the sign convention in Table 2.

Response example value: 0xFC59 0xFC59 = -935; the power factor per phase (as per the matching register in the request) is -0.935

#### **4.2.6 Address 0014: System PF**

The system power factor is reported by the register at address 0014 and represents the average value of the power factors per phase (registers 0011 to 0013). Values from this register should be interpreted as a signed integer, following the sign convention in Table 2.

Response example value: 0x03DC

0x03DX = 988; the system power factor is 0.988

#### **4.2.7 Address 0015 to 0017: Ph (1 to 3) Active Power**

Registers in the address range 0015 to 0017 provide measurements regarding the active power per phase consumed from or injected back into the distribution grid by the connected unit(s). Values from these registers should be interpreted as signed integers, following the sign convention in Table 2.

Response example value: 0x01E7

0x01E7 = 487; active power consumption per phase (as per the matching register in the request) is 48.7 kW

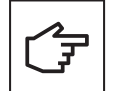

The active power per phase cannot be injected back into the PV inverter grid, so in the case of a PV meter the active power per phase will only be consumed (positive values).

#### **4.2.8 Address 0018: Total Active Power**

The register at address 0018 provides measurements regarding the total active power consumed from or injected back into the distribution grid by the connected unit(s). Values from these registers should be interpreted as signed integers, following the sign convention in Table 2.

Response example value: 0x0291  $0x0291 = 657$ ; total active power consumption is 65.7 kW

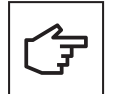

Active power cannot be injected back into the PV plant, so in the case of a PV meter, the total active power values can only be positive.

#### **4.2.9 Addresses 0019 to 0021: Ph (1 to 3) Apparent Power**

Registers in the address range 0019 to 0021 provide measurements regarding the apparent power per phase at the connected PM.

Response example value: 0x0114 0x0114 = 276; apparent power consumed per phase (as per the matching register in the request) is 27.6 kVA

#### **4.2.10 Address 0022: Total Apparent Power**

The register at address 0022 provides measurements regarding the total apparent power at the connected PM.

Response example value: 0x01DC 0x01DC = 476; total apparent power consumed is 47.6 kVA

#### **4.2.11 Addresses 0023 to 0025: Ph (1 to 3) Reactive Power**

Registers in the address range 0023 to 0025 provide measurements regarding the apparent power per phase at the connected PM.

Response example value: 0x00F8 0x00F8 = 248; reactive power consumed per phase (as per the matching register in the request) is 24.8 kVAR

#### **4.2.12 Address 0026: Total Reactive Power**

The register at address 0026 provides measurements regarding the total apparent power at the connected PM.

Response example value: 0x011D 0x011D = 285; total apparent power consumed is 28.5 kVAR

#### **4.2.13 Address 0027: Imported Energy**

Energy imported from an external source (the distribution network in this case) can be read from the register at address 0027. The register 0027 is two words (four bytes) long, and the received value is big-endian (the high word is transmitted first).

Response example value: 0x0002 0x10FD

0x0002 10FD = 135421; the imported (consumed) amount of energy is 135421 kWh

#### **4.2.14 Address 0029: Exported Energy**

The energy injected back into the distribution grid can be read from the register at address 0029. The register 0029 is two words (four bytes) long, and the received value is big-endian (the high word is transmitted first).

Response example value: 0x0001 0x0040

0x0001 0040 = 65600; the exported (grid-injected) amount of energy is 6560.0 kWh

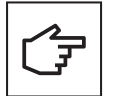

The exported energy register is not valid for the PV Meter register table, as no energy can be injected back into the PV plant.

# 5. Control registers (port 520)

Registers accessible via TCP port 520 are used to configure some system parameters. The exact procedure for entering data into specific registers and describing their impact on the system will be described in the corresponding section of this document.

# **5.1 System control registers**

System control registers are used to set the operating modes of the units in the system, configure power setpoints, and set ramp rates. The values written in these registers affect all the connected units that form the energy pool.

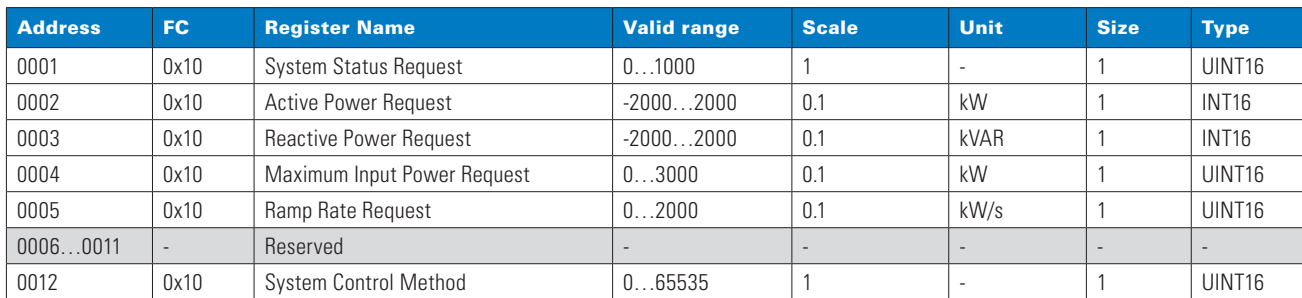

#### **Table 15. System control registers**

#### **5.1.1 Address 0001: System Status Request**

The register at address 0001 is used to send a request command to the system to switch to the specified operating state:

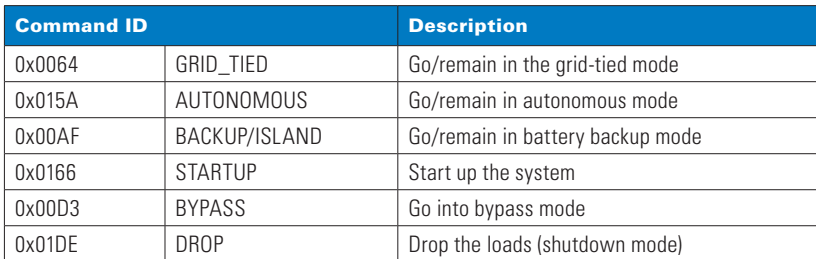

Request example value: 0x0064

 $0 \times 0064 = 100$ ; the system will go (or remain) in a grid-tied state.

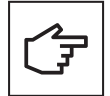

Before setting the power setpoints, ensure the system is in grid-tied state. Start the write cycle by setting the System Status Request register at address 0001 to 0x0064 (100 decimal).

#### **5.1.2 Address 0002: Active Power Request**

The register at address 0002 is used to set the active power setpoint value. The requested value should be interpreted as a signed integer, following the sign convention in Table 2.

Request example value: 0x0120 0x0120 = 288; the Modbus TCP client requested an active power setpoint of 28.8 kW

#### **5.1.3 Address 0003: Reactive Power Request**

The register at address 0003 is used to set the reactive power setpoint value. Note that 10% of active power is needed to control reactive power. The limit is a power factor of 0.2. The requested value should be interpreted as a signed integer, following the sign convention in Table 2.

#### Request example value: 0x0066

0x0066 = 102; the Modbus TCP client requested an active power setpoint of 10.2 kVAR

#### **5.1.4 Address 0004: Maximum Input Power Request**

The client application can set the maximum input power using the register at address 0004. It is recommended to set the maximum input power as 600 x the number of units in the pool.

Request example value: 0x0708

0x0066 = 1800; the Modbus TCP client requested the maximum input power setpoint at 180.0 kW

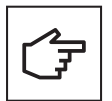

For safety reasons, the system will always truncate the requested maximum input power setpoint to the acceptable (nominal) value.

#### **5.1.5 Address 0005: Ramp Rate Request**

The ramp rate value can be requested using the register at address 0005. The ramp rate applies to a power surge in both directions, so the value is an unsigned integer. It is recommended to set the ramp rate as 400 x the number of units in the pool.

Request example value: 0x0640  $0 \times 0640 = 1600$ ; the Modbus TCP client requested the ramp rate of 160.0 kW/s

#### **5.1.6 Address 0012: System Control Method**

The register at address 0012 controls the behavior of the XV303 AC. If the register 0012 value is set to 0x7AB7 (31415) decimal), the request registers (address 0001 to 0005) will be written to the XC303 SC directly, and XV control will be temporarily disabled. After the timeout interval of five minutes, the value of register 0012 will be reset, and the system control will return to the XV303 AC.

#### Request example value: 0x7AB7

0x7AB7 = 31415; the Modbus TCP client can write request registers to the XC303 SC within the timeout interval

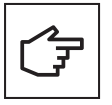

Although the XV303 AC will be temporarily disabled when using the register 0012 as described, power requests exceeding the permitted threshold will be still limited to their nominal values by the system.

#### **5.1.7 Using Modbus TCP to write data to system control registers:**

To write values to the system control registers via Modbus TCP, proceed as follows:

**Step 1:** Set the control mode to manual:

- Make sure the remote control is allowed from the HMI: "Settings" > "Customer Modbus TCP" > "Control mode" set to "Remote".
- Stop Timer0 if activated by writing 0x0002 to register 0033.
- **Step 2:** Write all the registers in the range 0001 to 0012 at once to avoid timeout after 60 seconds.

**Step 3:** Keep running in manual mode:

• Write 0x7AB7 (31415 decimal) to register 0012 periodically, to avoid timeout after 60 seconds.

#### **Step 4: Changing parameters:**

- Rewrite the registers of your choice.
- Keep the manual mode running as described in Step 3.
- **Step 5:** When done, exit the manual control mode:
- Write any value other than 0x7AB7 (31415 decimal) to register 0012 or let the session expire after 60 seconds of inactivity.

# **5.2 Timer0 control registers (scheduler events)**

Although the user can configure the scheduler via the HMI, the Modbus TCP interface allows for remote adjustment of scheduler parameters. The default timer (Timer0) is used to keep the scheduler in the selected operating mode. It is strongly recommended to refer to the xStorage Compact user manual for additional information regarding the use of the parameters listed in this section.

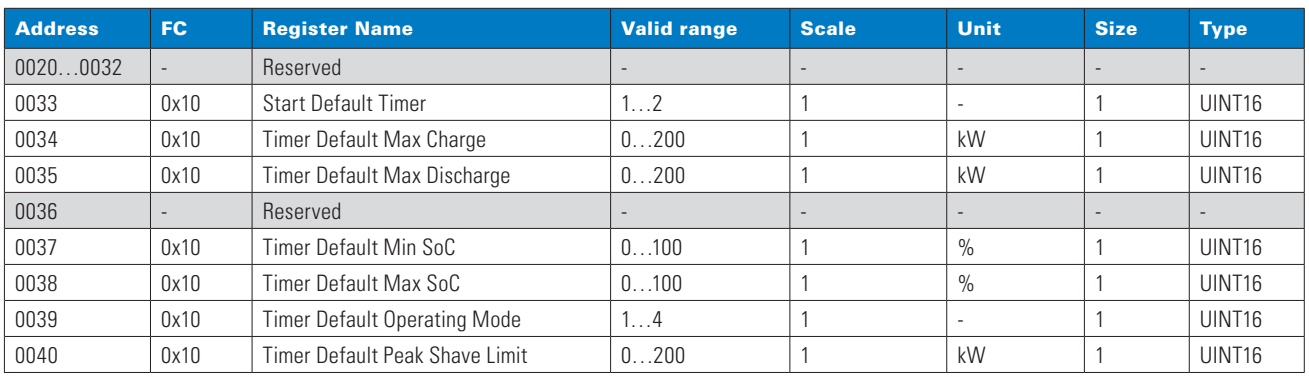

#### **Table 16. Default timer control registers**

#### **5.2.1 Start Default Timer**

The register at address 0033 is used to start the default timer. Write 0x0001 to start the timer and 0x0002 to stop the timer. The default timer (Timer0) control can only be used when the System Control Method register at address 0012 is set to a value other than 0x7AB7.

Request example value: 0x0002  $0x0002 = 2$ ; the default timer has been stopped

#### **5.2.2 Timer Default Max Charge**

Maximum charging power applied to the PCS for charging the batteries can be set via the register at address 0034.

Request example value: 0x0098 0x0098 = 152; maximum charging power is limited to 152 kW

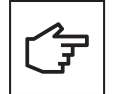

To maximize power efficiency, avoid power values lower than 5% of the rated battery power. Charging the batteries at a charging rate (C-rate) less than 1C is beneficial for extended battery lifespan.

#### **5.2.3 Timer Default Max Discharge**

Maximum discharging power applied to the PCS for discharging the batteries can be set via the register at address 0035.

Request example value: 0x0082

0x0082 = 130; maximum discharging power is limited to 130 kW.

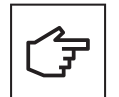

To maximize power efficiency, avoid power values lower than 5% of the rated battery power. Discharging the batteries at a charging rate (C-rate) less than 1C is beneficial for extended battery lifespan.

#### **5.2.4 Timer Default Min SoC**

The timer will keep the scheduler running in the selected mode until the minimum State of Charge (SoC) of the batteries is reached. The minimum SoC value can be set in the register at address 0037.

Request example value: 0x000F 0x000F = 15; the minimum SoC level of the batteries to keep the scheduler in the selected mode is 15%

#### **5.2.5 Timer Default Max SoC**

The timer will keep the scheduler running in the selected mode until the maximum State of Charge (SoC) of the batteries is reached. The minimum SoC value can be set in the register at address 0038.

Request example value: 0x005C

 $0x005C = 92$ ; maximum SoC level of the batteries to keep the scheduler in selected mode is 92%

#### **5.2.6 Timer Default Operating Mode**

A set of four operating modes can be applied to the scheduler, depending on the specific use case. The register at address 0039 allows setting up the operating mode:

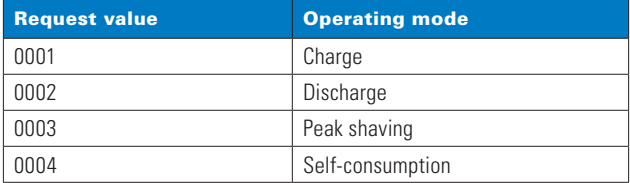

Request example value: 0x0003

 $0x0003 = 3$ ; the default timer will keep the scheduler in peak shaving mode.

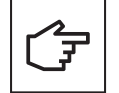

Each of the mentioned operating modes uses the energy stored in the batteries. While the system runs in the selected operating mode, the power and SoC settings in registers 0034 to 0038 will be respected. For some modes (Charge and Discharge), the default timer will be stopped upon reaching target values.

#### **5.2.7 Timer Default Peak Shave Limit**

The peak shaving limit can be set using the register at address 0040. This register allows setting the threshold at which the peak shaving mode is activated.

Request example value: 0x0010  $0x0010 = 16$ ; the peak shaving threshold is set to 16 kW

#### **5.2.8 Using Modbus TCP to write data to Timer0 registers:**

To write values to the default timer registers via Modbus TCP, proceed as follows:

**Step 1:** Start the timer:

- Make sure the remote control is allowed from the HMI: "Settings" > "Customer Modbus TCP" > "Control mode" set to "Remote".
- Stop manual Modbus TCP control by writing a value other than 0x7AB7 (31415 decimal) to register 0012.
- **Step 2:** Write all the registers in the range 0033 to 0040 at once to avoid timeout after 60 seconds.

**Step 3:** Start the timer and keep it running:

• Write value 0x0001 to register 0033 periodically to avoid timeout after 60 seconds.

**Step 4: Changing parameters:** 

- Stop the timer by writing 0x0002 to register 33
- Rewrite the registers of your choice as described in Sten 2

**Step 5:** When done, stop the timer by writing 0x0002 to register 0033 or let the session expire after 60 seconds of inactivity.

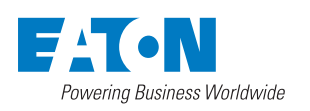

**Eaton Industries Manufacturing<br><b>GmbH**<br>Place de la Gare 2<br>1345 Le Lieu, Switzerland<br>Eaton.com/xstorage

© 2023 Eaton All Rights Reserved Publication No. AP701001EN July 2023

Eaton is a registered trademark.

All trademarks are property of their respective owners.